# <span id="page-0-0"></span>**APLIKASI KAMUS TEKNOLOGI INFORMASI PADA PONSEL BERBASIS ANDROID**

# **TUGAS AKHIR**

Diajukan Sebagai Salah Satu Syarat Untuk Memperoleh Gelar Sarjana Jurusan Teknik Informatika

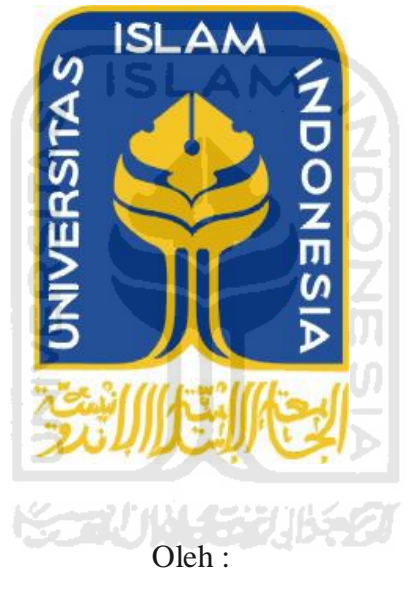

Nama : Surya Darmawan No. Mahasiswa : 06 523 215

**JURUSAN TEKNIK INFORMATIKA FAKULTAS TEKNOLOGI INDUSTRI UNIVERSITAS ISLAM INDONESIA YOGYAKARTA 2012**

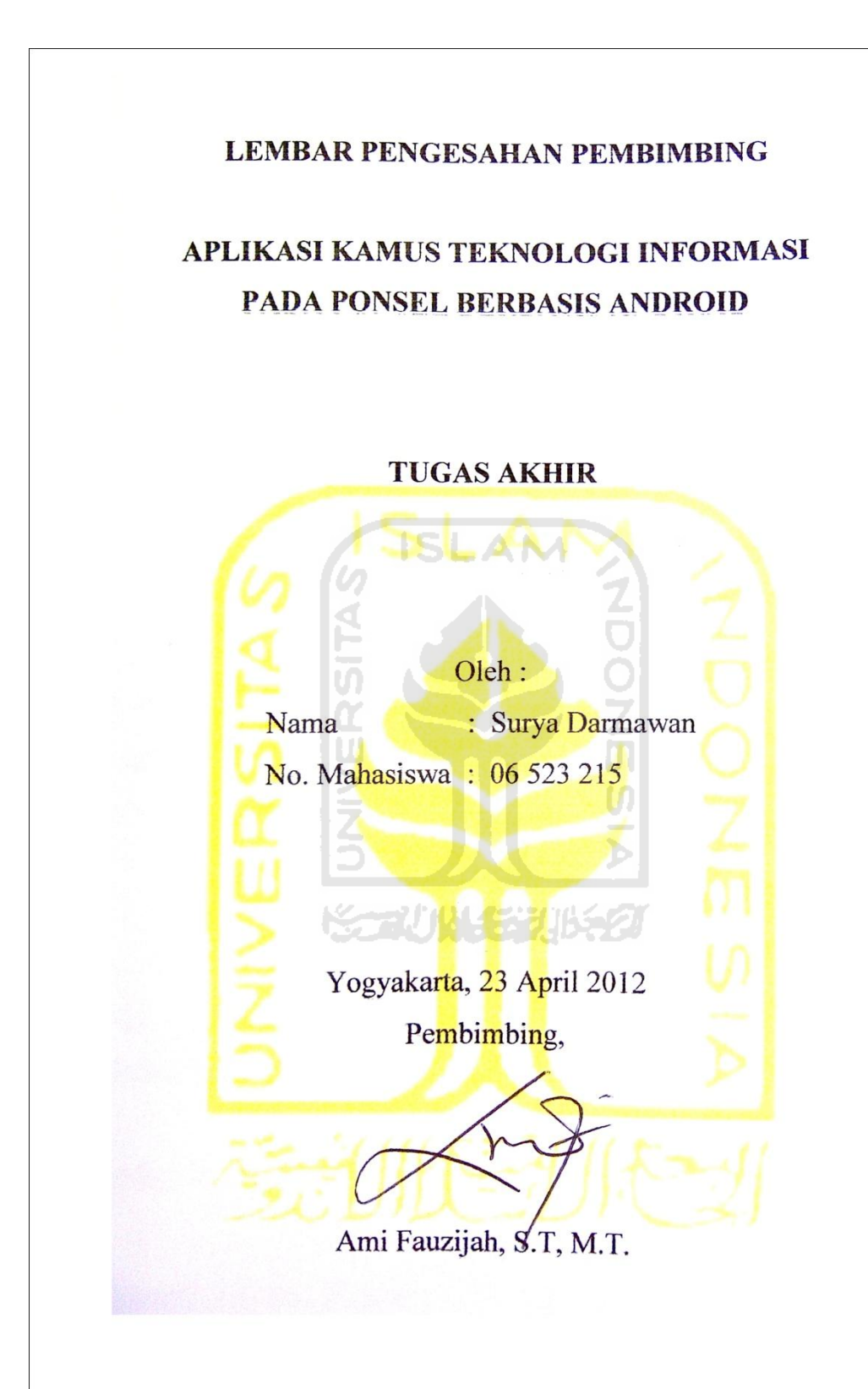

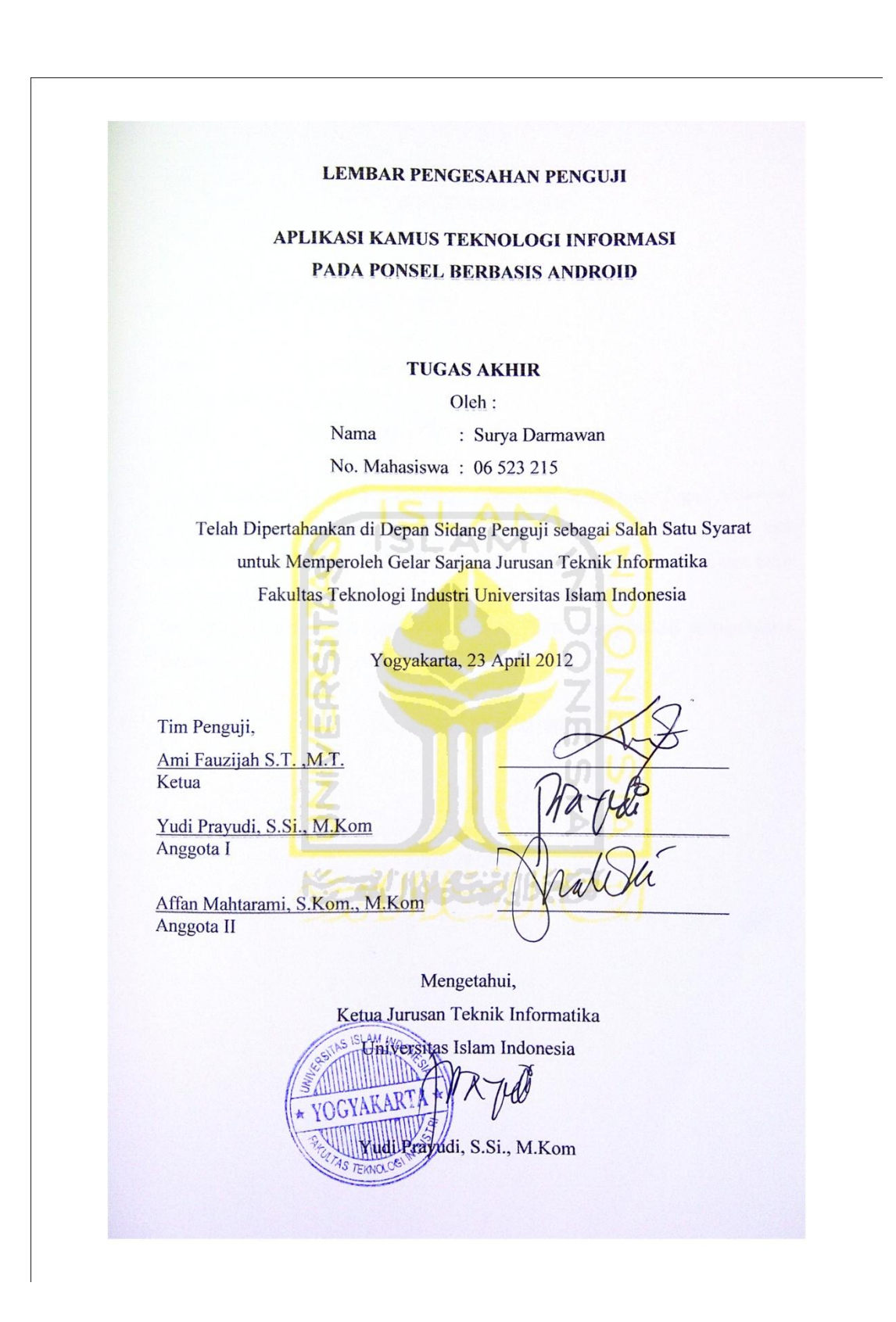

# **LEMBAR PERNYATAAN KEASLIAN HASIL TUGAS AKHIR**

<span id="page-3-1"></span><span id="page-3-0"></span>Saya yang bertandatangan di bawah ini,

Nama :Surya Darmawan No. Mahasiswa : 06 523 215 Jurusan :Teknik Informatika

Menyatakan bahwa seluruh komponen dan isi dalam Laporan Tugas Akhir ini adalah hasil karya saya sendiri. Apabila di kemudian hari terbukti bahwa ada beberapa bagian dari karya ini adalah bukan hasil karya saya sendiri, maka saya siap menanggung resiko dan konsekuensi apapun.

Demikian pernyataan ini saya buat, semoga dapat dipergunakan sebagaimana mestinya.

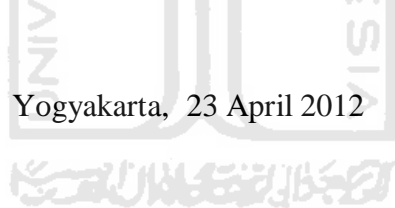

Surya Darmawan

# **PERSEMBAHAN**

<span id="page-4-0"></span>*Aku persembahkan karya kecil ini sebagai tanda baktiku Kepada Ayah dan Ibu, yang selalu memberikan dukungan, Semangat dan do'a untuk menyelesaikan studi . Dan untuk adikku tercinta dan tersayang.* 

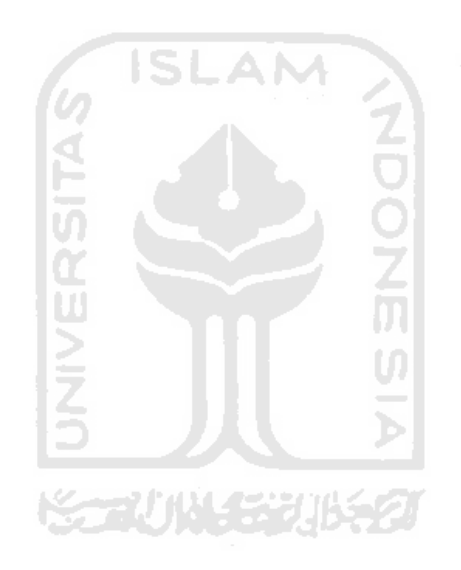

# **MOTTO**

<span id="page-5-0"></span>*Sungguh, bersama kesukaran itu pasti ada kemudahan. Oleh Karena itu, jika kamu telah selesai dari suatutugas, Kerjakan tugas lain dengan sungguh – sungguh. Dan hanya kepada Tuhanmulah hendaknya kamu memohon dan mengharap.*  **Q. S. Asy Syarh : 6 – 8** 

*Jadikanlah sabar dan sholat sebagai penolongmu, sesungguhnya Allah bersama orang-orang yang sabar.*

**Q. S. Al Baqarah : 153** 

*Lakukanlah segala sesuatu dengan ikhlas untuk mendapatkan RidhoNya.* 

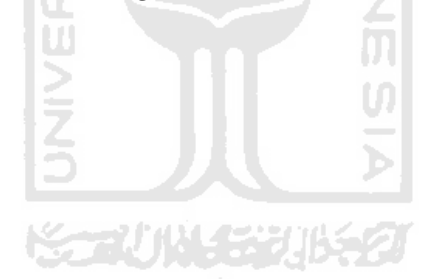

#### **KATA PENGANTAR**

<span id="page-6-0"></span>.<br>بِلَّهِ الرَّجْزِا

Assalamualaikum Wr. Wb.

Puji dan syukur penulis panjatkan kehadirat Allah SWT yang telah memberikan petunjuk, kekuatan, kemampuan, serta pengetahuan dan kehidupan yang sangat berharga, shalawat serta salam kepada utusan Allah yang paling Mulia Nabi besar Muhammad SAW yang telah mencintai umatnya dan menjadi teladan yang menghantarkan pada kemuliaan dan kebahagiaan hidup didunia maupun diakhirat kelak. ISLAM

Setelah melalui proses yang panjang dengan upaya keras dan dukungan dari berbagai pihak, maka penulis akhirnya dapat menyelesaikan tugas akhir yang berjudul Aplikasi Kamus Teknologi Informasi Pada Ponsel Berbasis Android. Laporan tugas akhir ini adalah sebagai salah satu syarat untuk mendapatkan gelar sarjana S1 pada jurusan Teknik Informatika Fakultas Teknologi Industri Universitas Islam Indonesia.

Dalam pelaksanaan tugas akhir dan pembuatan laporan tugas akhir ini penulis mendapat dukungan dan bantuan dari berbagai pihak, penulis hendak mengucapkan terimakasih sebesar-besarnya kepada:

- 1. Bapak Gumbolo Hadi Susanto selaku Dekan Fakultas Teknologi Industri Universitas Islam Indonesia.
- 2. Bapak Yudi Prayudi selaku Ketua jurusan Teknik Informatika Fakultas Teknologi Industri Universitas Islam Indonesia.
- 3. Ibu Ami Fauzijah, S.T, M.T. selaku Dosen pembimbing yang telah banyak membantu, memberi dukungan, arahan, dan bimbingan selama proses penyelesaian tugas akhir.
- 4. Orang tua tercinta yang telah memberikan dukungandan selalu mendoakan penulis.
- 5. Semua pihak yang telah memberikan dukungan dan bantuan dalam penyusunan laporan ini.

6. Terima kasih juga kepada semua teman-teman yang tidak dapat penulis sebutkan satu persatu, yang telah memberikan dukungan, semangat dan ilmu sehingga terselesaikannya laporan ini.

Penulis menyadari bahwa penyusunan laporan ini tidak luput dari kekurangan dan kesalahan, untuk itu penulis sangat mengharapkan kritik dan saran demi kesempurnaan laporan ini.

Akhir kata semoga laporan ini dapat bermanfaat bagi para pembaca khususnya rekan-rekan mahasiswa dalam mengembangkan ilmu pengetahuan.

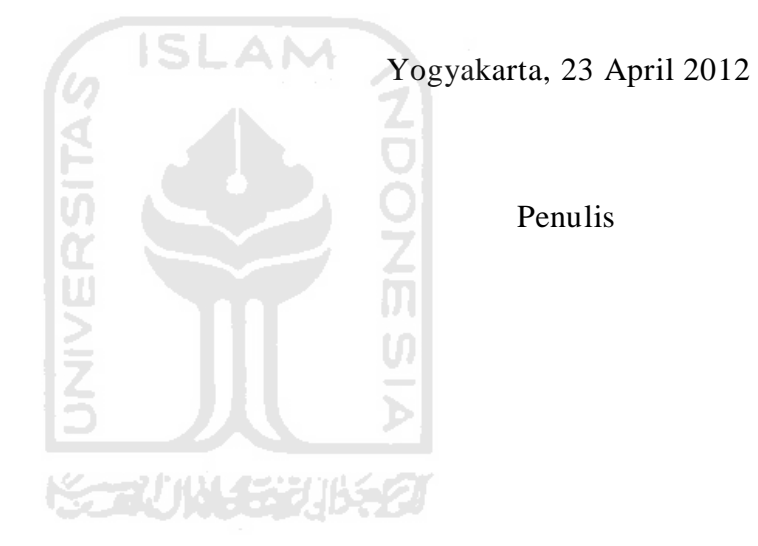

# **SARI**

<span id="page-8-0"></span>Perkembangan teknologi pada masa sekarang ini sangat berkembang pesat. Seiring dengan perkembangan teknologi maka pengembangan pemrograman sekarang juga dapat diaplikasikan pada ponsel terutama *smartphone* dan sistem operasi *smartphone* terbaru saat ini adalah Android. Aplikasi android merupakan sebuah aplikasi yang dibuat dengan menggunakan bahasa pemrograman Java/Dalvik dan dibantu perangkat lain seperti Eclipse. Adanya *smartphone* dapat memudahkan pengguna dalam mendapatkan informasi misalnya kamus digital untuk mencari pengertian dari istilah-istilah teknologi informasi yang sudah sering didengar namun banyak orang tidak mengetahui makna dari istilah tersebut.

Perancangan dalam pembuatan aplikasi kamus teknologi informasi pada ponsel berbasis android melalui beberapa tahapan, yaitu analisis kebutuhan perangkat lunak, perancangan perangkat lunak menggunakan UML (*Unified Modeling Language)* serta perancangan antarmuka perangkat lunak.

Aplikasi kamus digital yang telah dibuat dapat berjalan dalam sistem operasi Android. Aplikasi dapat memudahkan pengguna dalam mencari arti dari istilah-istilah teknologi informasi.

Kata kunci : smartphone, android, kamus digital.

# **TAKARIR**

*Developer* **pengembang** *native application* aplikasi asli *Smartphone* **ponsel cerdas** *Touchscreen* layar sentuh

<span id="page-9-0"></span>*Activity diagram* diagram aktivitas *Android* sistem operasi google *Autocomplete* komplit otomatis *Autocorrect* koreksi otomatis Kamus digital kamus elektronik

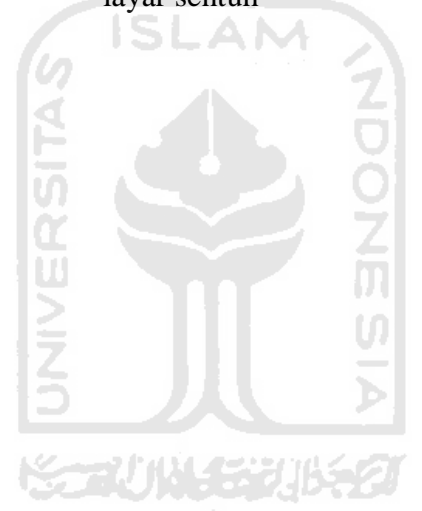

# **DAFTAR ISI**

<span id="page-10-0"></span>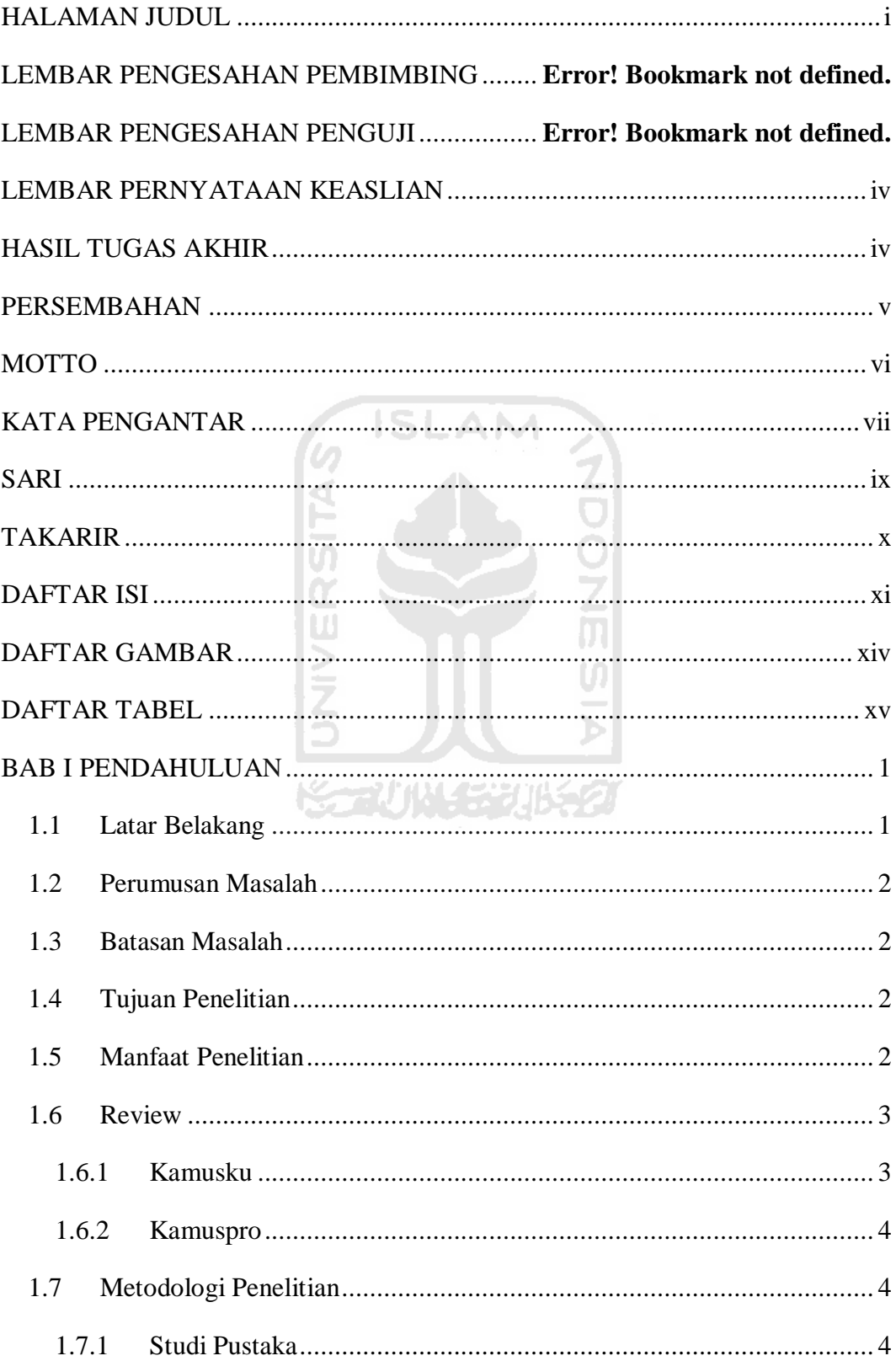

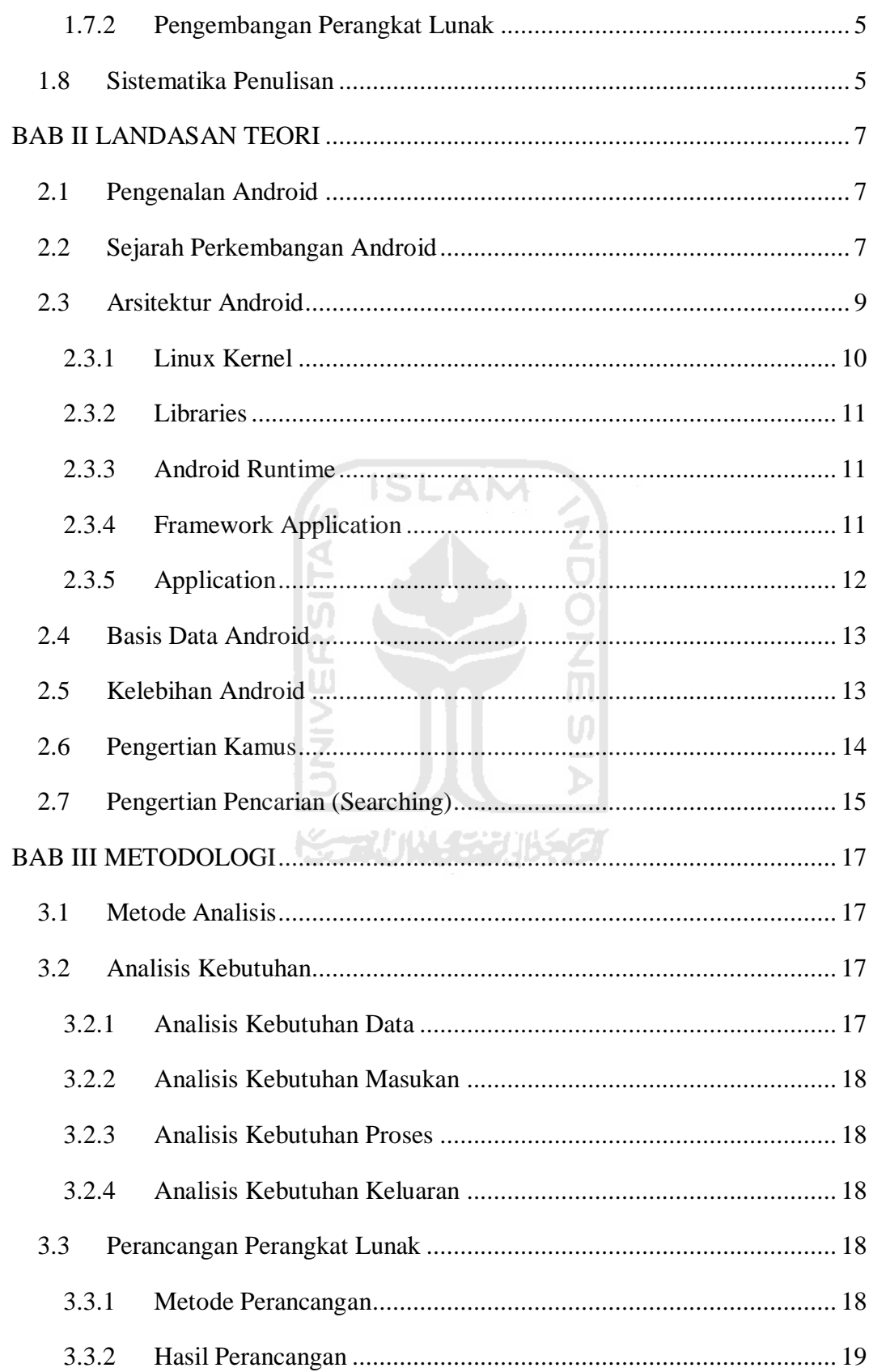

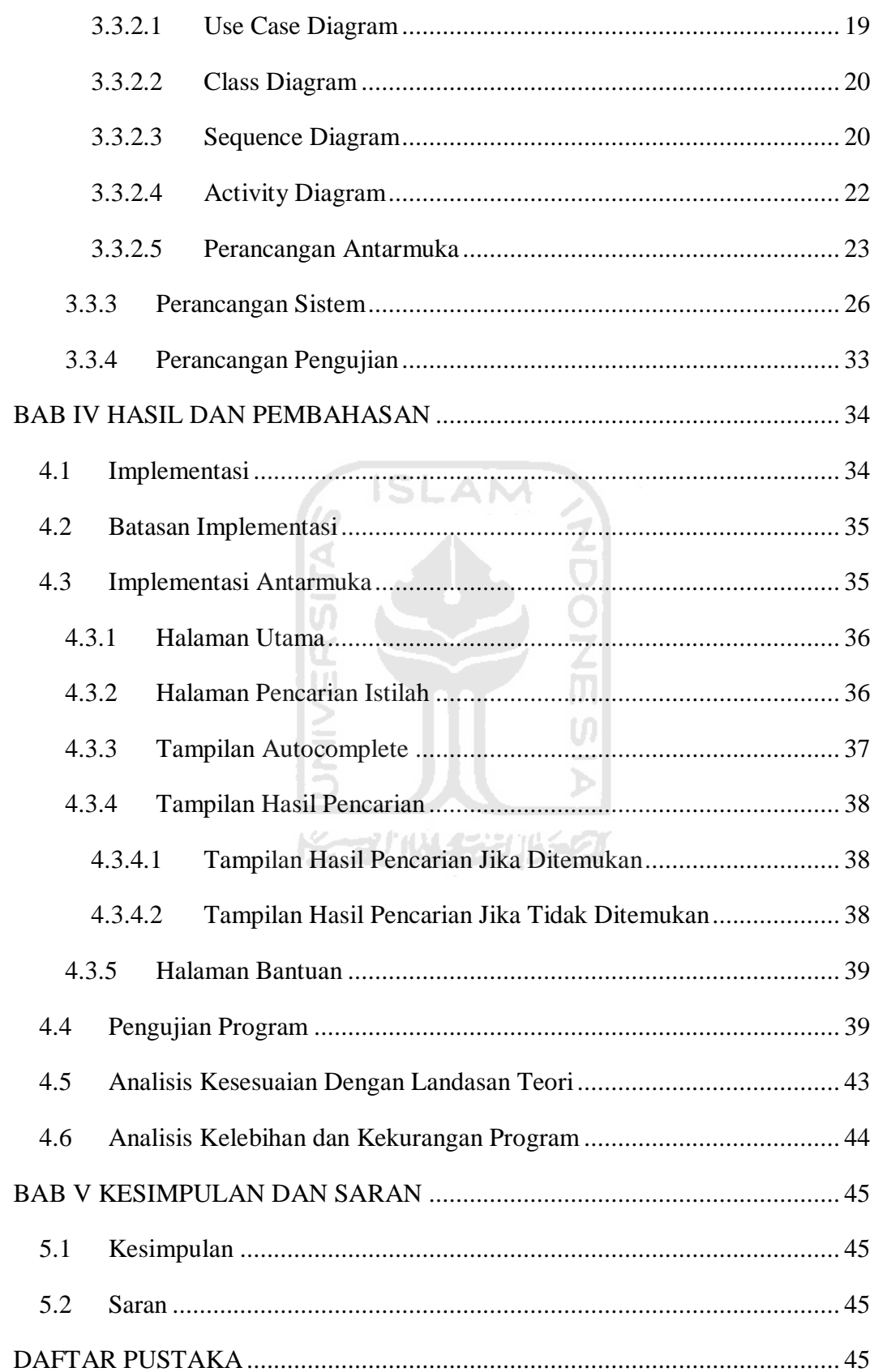

# **DAFTAR GAMBAR**

<span id="page-13-0"></span>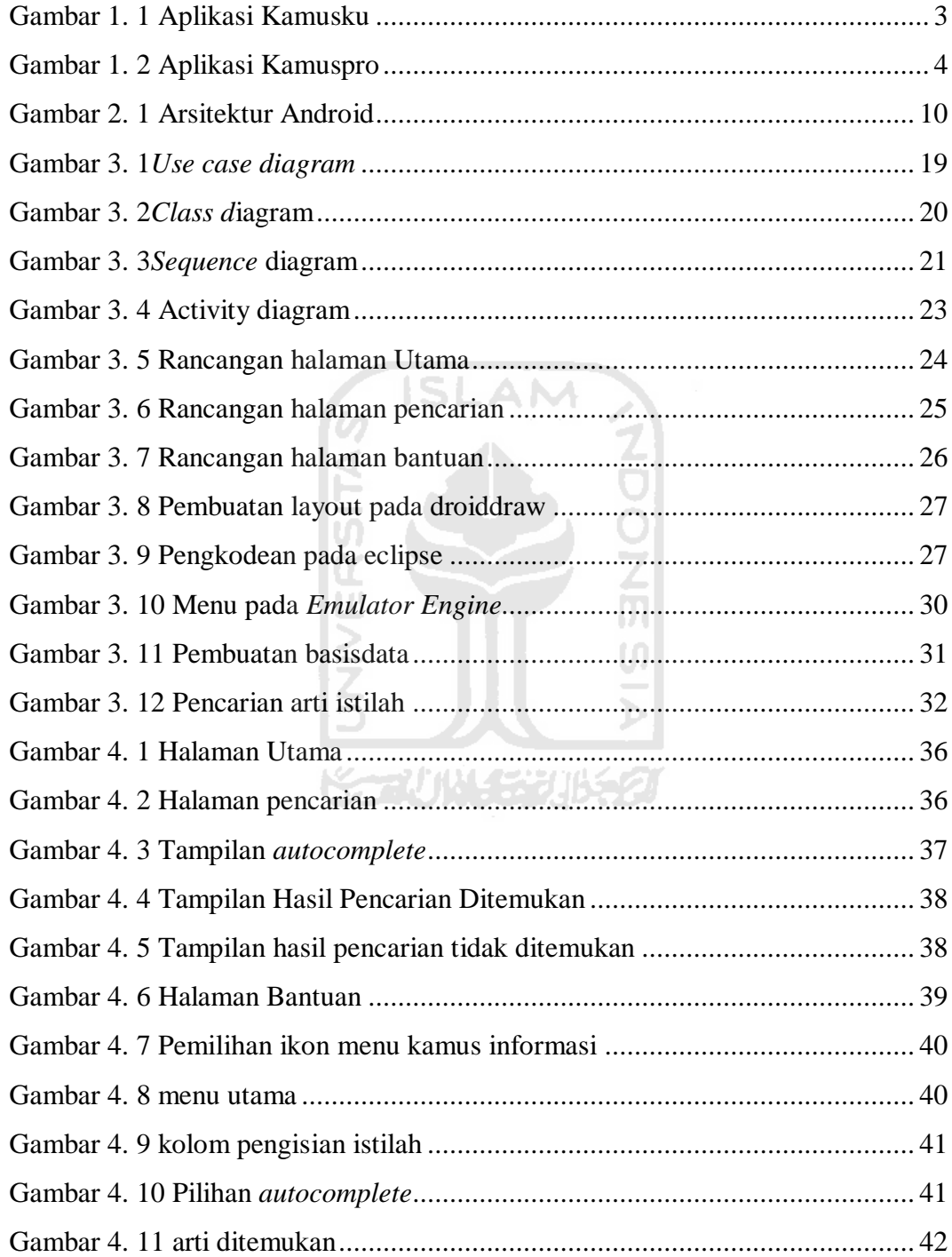

# <span id="page-14-0"></span> **DAFTAR TABEL**

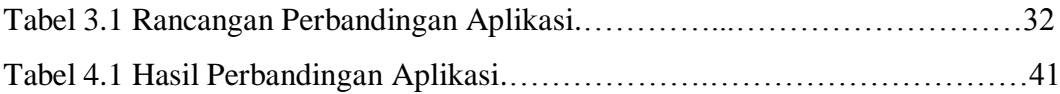

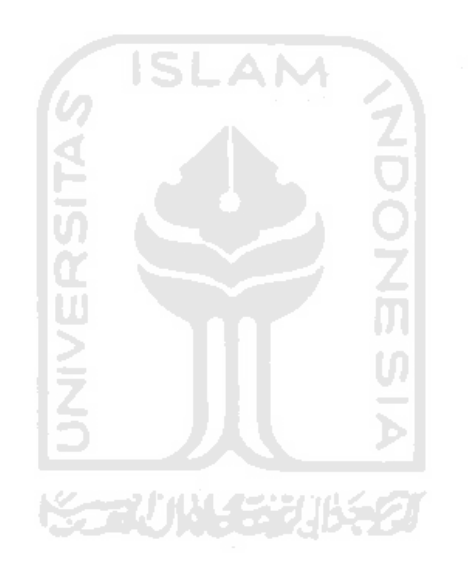

# **PENDAHULUAN**

#### <span id="page-15-2"></span><span id="page-15-1"></span><span id="page-15-0"></span>**1.1 Latar Belakang**

Perkembangan teknologi yang begitu pesat tidak hanya menjadikan ponsel sebagai alat komunikasi. Saat ini ponsel juga berkembang seperti sebuah komputer. Ponsel juga dapat ditanam berbagai macam aplikasi untuk memudahkan para pengguna dalam menjalankannya dan mengakses informasi dari mana saja. Seiring dengan perkembangan teknologi, perusahaan Google meluncurkan sebuah sistem operasi pada ponsel yaitu Android. Android pertama kali dikenal pada bulan November 2007. Android adalah sebuah sistem operasi pada ponsel yang berbasis Linux dan didistribusikan secara terbuka agar para pengembang dapat membuat aplikasi sendiri.

Sistem operasi Android pada ponsel masih tergolong baru, namun demikian sistem operasi Android mengalami perkembangan yang sangat pesat. Sistem operasi Android diciptakan sebagai tandingan Apple yang menggunakan sistem operasi iOS. Seiring dengan perkembangan tersebut dukungan perkembangan dari aplikasinya juga sangat diharapkan berkembang sejalan. Untuk itu para developer dituntut agar dapat mengembangkan berbagai macam aplikasi pada platform Android sehingga aplikasi yang ditemukan akan semakin banyak dan semakin beragam.

Kamus Teknologi Informasi adalah buku yang berisi arti-arti dari istilahistilah di bidang teknologi informasi. Kamus yang bisa dibawa kemana saja diharapkan dapat memudahkan dalam mencari arti dari istilah-istilah dalam teknologi informasi. Oleh karena itu dibutuhkan aplikasi kamus teknologi informasi dengan menggunakan teknologi android untuk memudahkan pengguna dalam mencari arti dari istilah-istilah tentang teknologi informasi.

# **BAB I**

#### <span id="page-16-0"></span>**1.2 Perumusan Masalah**

Berdasarkan latar belakang masalah yang telah diuraikan di atas maka dapat dirumuskan yaitu bagaimana membuat suatu kamus dengan memanfaatkan teknologi android untuk memudahkan pencarian arti-arti dari istilah dalam teknologi informasi.

#### <span id="page-16-1"></span>**1.3 Batasan Masalah**

Dalam pembuatan tugas akhir ini, agar tidak menyimpang dari apa yang ingin dirancang maka diperlukan adanya batasan-batasan. Adapun batasanbatasan yang diperlukan adalah sebagai berikut :

- 1. Buku yang digunakan sebagai acuan diambil dari buku Fathul Wahid *Kamus Istilah Teknologi Informasi (2005).*
- 2. Pencarian dilakukan berdasarkan istilah dalam teknologi informasi.

# <span id="page-16-2"></span>**1.4 Tujuan Penelitian**

Tujuan penelitian ini adalah sebagai berikut :

- 1. Membangun aplikasi kamus istilah teknologi informasi pada ponsel dengan sistem operasi Android.
- 2. Membangun aplikasi kamus untuk memudahkan pengguna dalam mencari arti kata istilah teknologi informasi.

#### <span id="page-16-3"></span>**1.5 Manfaat Penelitian**

Manfaat penelitian dalam pembuatan aplikasi ini adalah untuk memberikan kemudahan bagi pengguna agar dapat mengakses kamus teknologi informasi dari mana saja dan kapan saja sesuai dengan kebutuhan serta agar dapat mengetahui cara kerja dari sistem android pada ponsel.

## <span id="page-17-0"></span>**1.6 Review**

Review bertujuan untuk membandingkan aplikasi yang akan dibangun dengan aplikasi yang sudah ada. Sebelumnya sudah ada aplikasi kamus yaitu kamusku dan kamuspro.

# <span id="page-17-1"></span>**1.6.1 Kamusku**

Kamusku adalah aplikasi android yang memungkinkan pengguna untuk menerjemahkan kata secara offline tanpa harus menggunakan koneksi internet. Aplikasi ini akan sangat bermanfaat bagi banyak orang. Kamusku merupakan aplikasi kamus yang menterjemahkan Bahasa Indonesia ke Bahasa Inggris ataupun sebaliknya dari Bahasa Inggris ke Bahasa Indonesia. Aplikasi kamusku dapat dilihat seperti pada Gambar 1.1 berikut :

<span id="page-17-2"></span>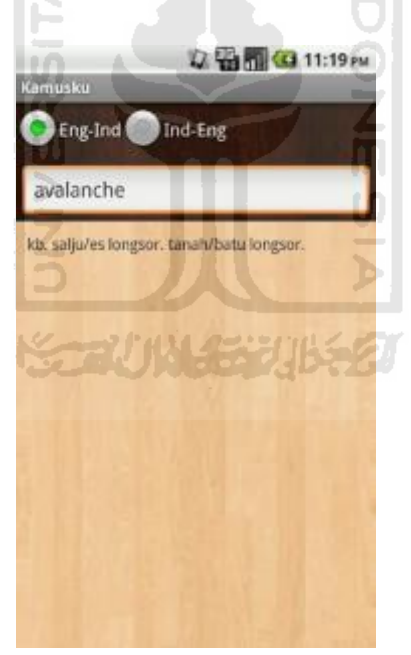

Gambar 1. 1 Aplikasi Kamusku

#### <span id="page-18-0"></span>**1.6.2 Kamuspro**

Kamuspro adalah suatu aplikasi kamus yang berbasis android. Aplikasi kamuspro adalah aplikasi kamus yang dapat menerjemahkan Bahasa Indonesia ke Bahasa Inggris. Pada aplikasi ini juga dapat menerjemahkan kata Bahasa Indonesia yang ada di dalam Kamus Besar Bahasa Indonesia. Kamuspro memungkinkan pengguna untuk menerjemahkan kata secara offline tanpa harus menggunakan koneksi internet. Aplikasi Kamuspro dapat dilihat seperti pada Gambar 1.2 berikut :

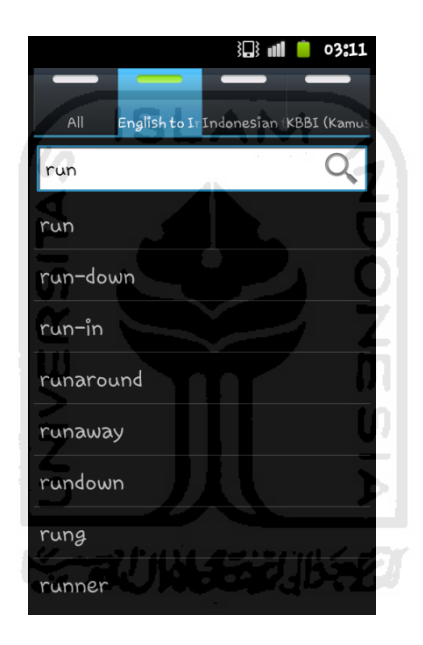

Gambar 1. 2 Aplikasi Kamuspro

#### <span id="page-18-3"></span><span id="page-18-1"></span>**1.7 Metodologi Penelitian**

# <span id="page-18-2"></span>**1.7.1 Studi Pustaka**

Pada penelitian ini, langkah-langkah penyelesaian diawali dengan studi pustaka. Studi pustaka, yaitu pengumpulan referensi melalui buku-buku dan sumber lain yang berkaitan dengan permasalahan yang dibahas. Selain itu juga dilakukan pengumpulan data-data tentang sistem aplikasi android dan data-data apa saja yang diperlukan dalam pembuatan aplikasi pada android.

# <span id="page-19-0"></span>**1.7.2 Pengembangan Perangkat Lunak**

Pengembangan perangkat lunak dilakukan berdasarkan hasil dari langkah pengumpulan data-data yang meliputi :

1. Analisis Kebutuhan Perangkat Lunak Tahapan ini mendefinisikan kebutuhan perangkat lunak yang ada dalam

pembuatan aplikasi kamus pada android.

2. Perancangan

Tahapan ini membahas tentang perancangan *input*, proses, *output* serta antarmuka dari aplikasi kamus yang akan dibuat serta perancangan diagram arus data berdasarkan data-data yang telah dikumpulkan.

3. Implementasi

Tahapan ini merupakan tahap penerapan semua prosedur yang telah disusun dalam perancangan sistem.

SLAM

4. Pengujian Tahap pengujian dilakukan setelah aplikasi selesai dibuat.

# <span id="page-19-1"></span>**1.8 Sistematika Penulisan**

Sistematika ini digunakan dalam penyusunan laporan tugas akhir ini adalah sebagai berikut :

#### Bab I Pendahuluan

Pada bab ini dikemukakan latar belakang permasalahan, perumusan masalah, batasan masalah, tujuan penelitian, manfaat penelitian, metodologi penelitian dan sistematika penulisan.

## Bab II Landasan Teori

Pada bab ini akan dibahas dasar-dasar teori mengenai android yang mendasari pembangunan aplikasi kamus menggunakan teknologi android.

Bab III Metodologi

Memuat uraian tentang metode analisis, hasil analisis yang mencakup kebutuhan perangkat keras dan lunak, gambaran umum sistem, analisis kebutuhan sistem, serta perancangan desain dari aplikasi yang akan dibuat.

Bab IV Hasil dan Pembahasan

Pada bab ini akan dibahas uraian tentang implementasi perangkat lunak serta pengujian terhadap perangkat lunak yang sudah dibuat.

Bab V Penutup

Memuat kesimpulan-kesimpulan dari hasil penelitian dan saran untuk perbaikan dan pengembangan penelitian berikutnya.

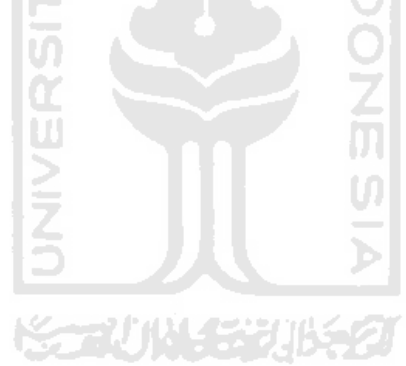

# **BAB II LANDASAN TEORI**

#### <span id="page-21-2"></span><span id="page-21-1"></span><span id="page-21-0"></span>**2.1 Pengenalan Android**

Android merupakan subset perangkat lunak untuk mobile yang meliputi sistem operasi, middleware dan aplikasi inti. Sedangkan android SDK (*Software Development Kit*) menyediakan Tools dan API (*Application Progamming Interface)* yang diperlukan untuk mengembangkan aplikasi pada *platform* Android dengan menggunakan bahasa pemrograman Java. [MUL10]

Android dikembangkan bersama antara Google, HTC, Intel, Motorola, Qualcomm, T-Mobile, NVIDIA yang tergabung dalam OHA (*Open Handset Alliance*) dengan tujuan membuat sebuah standar terbuka untuk perangkat bergerak (*mobile device*). [MUL10]

# <span id="page-21-3"></span>**2.2 Sejarah Perkembangan Android**

Pada mulanya terdapat berbagai macam sistem operasi pada perangkat seluler atau ponsel, seperti symbian, iPhone, mobile Linux, dan sistem operasi lainnya. Namun diantara sistem operasi tersebut belum ada yang mendukung standar dan penerbitan API yang dapat dimanfaatkan secara keseluruhan dan dengan biaya yang murah.

Pada tahun 2005 Google mengakuisisi Android Inc yang pada saat itu di motori oleh Andy Rubin, Rich miner, Nick Sears dan Chris White. Yang kemudian pada tahun itu juga memulai membangun *platform* Android secara intensif. Kemudian pada tanggal 12 November 2007 Google bersama OHA (Open Handset Alliance) yaitu konsorium perangkat seluler terbuka, merilis Google Android SDK, setelah mengumumkannya seminggu sebelumnya. Dan sambutannya sangat luar biasa, hampir semua media berita tentang IT dan Programing memberitakan tentang dirilisnya Android SDK ini. [MUL10]

Android adalah sistem operasi berbasis Linux yang dipergunakan untuk ponsel, dikembangkan oleh Google bersama perusahaan-perusahaan lain yang tergabung ke dalam *Open Handset Alliance* (OHA). Karena berbasis Linux, sistem ini bersifat terbuka, dan gratis. Google telah mengeluarkan 6 versi Android, di mana untuk memudahkan mengingat, masing-masing versi diberi dengan nama-nama makanan, seperti: *Cupcake, Donut, Éclair, Froyo, dan Gingerbread*. Untuk penjelasan dari masing-masing versi adalah sebagai berikut : [STE10]

- 1. Versi 1.1, dirilis pada 9 Febuari 2009, perbedaan dengan versi sebelumnya adalah antarmuka pengguna lebih baik dan perbaikan beberapa aplikasi standar, seperti pengelolaan pesan dan alarm.
- 2. Versi 1.5, *Cupcake*, pada versi ini yang menonjol adalah adanya efekefek animasi, adanya fungsi rekam video serta fasilitas uploadnya ke situs YouTube.
- 3. Versi 1.6, *Donut*, dirilis pada 15 September 2009, yaitu dengan adanya tambahan fasilitas koneksi jaringan terhadap CDMA dan EVDO dan juga dukungan WiFi.
- 4. Versi 2.0/2.1, *Éclair*, rilis antara versi 2.0 ke 2.1 hanya berselang 1 bulan, yaitu Desember 2009 dan Januari 2010. Fitur tambahan pada versi ini adalah adanya dukungan terhadap Microsoft Exchange, modus layer sentuh, dan adanya wallpaper yang tampak hidup.
- 5. Versi 2.2, *Froyo*, dirilis pada 20 Mei 2010, pada versi ini kinerja hardware terlihat lebih cepat, memungkinkan akses ke memory external, fitur WiFi yang memungkinkan dibuat menjadi hotspot, dan fungsi update otomatis ke Android Market.
- 6. Versi 3.0, *Gingerbread*, versi ini direncanakan baru dirilis pada Oktober 2010. Pada versi ini ada beberapa tambahan aplikasi, seperti: peningkatan fungsi copy paste, resolusi yang lebih besar, adanya toko musik online di Android Market.

Semua aplikasi yang dibuat untuk Android akan memiliki akses yang setara dalam mengakses seuruh kemampuan handset, tanpa membedakan apakah itu merupakan aplikasi dari inti atau aplikasi pihak ketiga. Dalam kata lain dengan platform android ini, Programer atau Pengembang secara penuh akan bisa mengkostumisasi perangkat androidnya.

Pengembangan aplikasi dilakukan oleh *develover*, bias 1 orang atau 1 perusahaan besar. Biasanya, aplikasi komersial berskala besar dibuat oleh tim pengembang dalam sebuah perusahaan.

Pengembangan aplikasi dalam sistem operasi Android dapat menggunakan berbagai cara, diantaranya dengan menggunakan Android SDK, menggunakan bahasa pemrograman Java dan Eclipse. Penggunaan Eclipse dan Android SDK adalah untuk membentuk sebuah *native application* dengan ekstensi .apk agar dapat diinstal di perangkat berbasis sistem operasi android.

# <span id="page-23-0"></span>**2.3 Arsitektur Android**

Komponen utama dari sistem operasi terdiri dari *Linux Kernel, Libraries, Android-Runtime, Framework*-*Application* dan *Application*. Pada Gambar 2.1 merupakan diagram yang menunjukkan komponen utama dari sistem operasi android. [ANO 11]

W

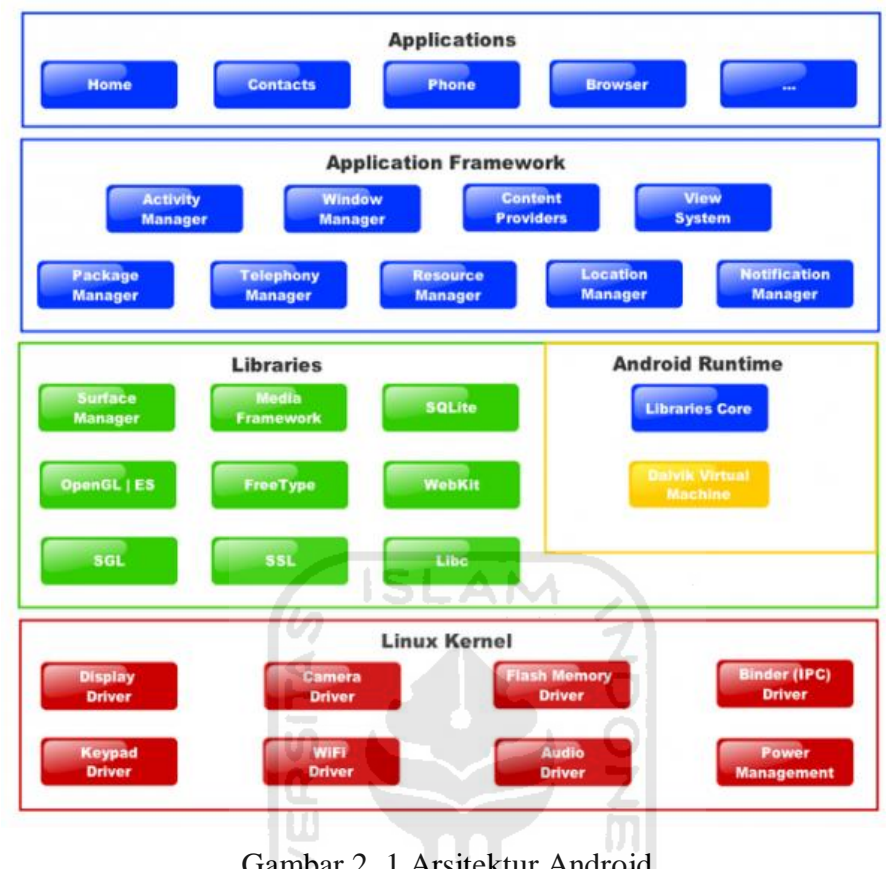

Gambar 2. 1 Arsitektur Android

# <span id="page-24-1"></span><span id="page-24-0"></span>**2.3.1** *Linux Kernel*

Android dibangun di atas *kernel Linux* 2.6. Namun secara keseluruhan Android bukanlah linux, karena dalam Android tidak terdapat paket standar yang dimiliki oleh linux lainnya. Linux merupakan sistem operasi terbuka yang handal dalam manajemen memori dan proses. Oleh karenanya pada Android hanya terdapat beberapa servis yang diperlukan seperti keamanan, manajemen memori, manajemen proses, jaringan dan driver. Kernel linux menyediakan driver layar, kamera, keypad, WiFi, Flash Memory, audio, dan IPC (*Interprocess Communication*) untuk mengatur aplikasi dan lubang keamanan. [MUH10]

#### <span id="page-25-0"></span>**2.3.2** *Libraries*

Android menyertakan beberapa paket pustaka C/C++ yang digunakan oleh berbagai komponen dari sistem android. Kemampuan ini disediakan kepada Developer aplikasi melalui *Framework Application* Android. Beberapa pustaka diantaranya: [MUL10]

- 1. *Media Library* untuk memutar dan merekam berbagai macam format anudio dan video.
- 2. SQLite untuk mengatur relasi database yang digunakan pada aplikasi.
- 3. *FreeType* bitmap dan vektor font rendering.
- 4. *LibWEbCore* untuk browser internet.
- 5. *Surface Manager* untuk mengelola akses ke sub sistem layar.

# <span id="page-25-1"></span>**2.3.3** *Android Runtime*

Pada android tertanam paket pustaka inti yang menyediakan segian besar fungsi yang sama dengan yang terdapat pada pustaka inti pada bahasa pemrograman Java. Namun android runtime bukanlah mesin virtual Java. Setiap aplikasi menjalankan prosesnya sendiri dengan masing-masing instan dari mesin virtual Dalvik. Mesin virtual Dalvik megeksekusi file dalam Dalvik executable (.dex), sebuah format yang dioptimalkan untuk memori yang kecil. Virtual mesin Dalvik berbasis, berjalan dan dikompilasi oleh compiler bahasa Java yang telah ditransformasikan ke dalam .dex format oleh tool "dx" yang disertakan. Virtual mesin Dalvik bergantung pada kernel Linux untuk berfungsi, seperti threading dan manajemen memori tingkat rendah. [MUL10]

#### <span id="page-25-2"></span>**2.3.4** *Framework Application*

Pengembang memiliki akses penuh menuju API (*Application Programming Interface*) *framework* yang sama dengan yang digunakan oleh aplikasi inti. Arsitektur aplikasi dirancang agar komponen dapat digunakan kembali dengan mudah. Setiap aplikasi dapat memanfaatkan kemampuan ini dan

aplikasi yang lain akan memanfaatkan aplikasi ini (sesuai dengan batasan keamanan yang didefinisikan oleh *framework*. Mekanisme yang sama memungkinkan komponen yang sama untuk diganti oleh pengguna. [MUL10] Aplikasi yang merupakan rangkaian set layanan dan sistem tersebut antara lain adalah sebagai berikut:

- 1. *Content Provider*, yang digunakan aplikasi untuk mengakses data seperti daftar kontak telpon atau membagi data tersebut.
- 2. *Resource Manager*, yang menyediakan akses di luar kode program seperti gambar, string dan tata letak file.
- 3. *Notification Manager*, yang memungkinkan semua aplikasi menampilkan peringatan yang akan ditampilkan pada status bar.
- 4. *Activity Manager*, yang mengelola siklus hidup aplikasi dan menjaga keadaan backstack untuk navigasi penggunaan.

# <span id="page-26-0"></span>**2.3.5** *Application*

Puncak dari diagram arsitektur android adalah lapisan aplikasi. Lapisan aplikasi merupakan lapisan yang paling tampak pada pengguna ketika menjalankan program. Pengguna hanya akan melihat program ketika digunakan tanpa mengetahui proses yang terjadi dibalik lapisan aplikasi. Pada lapisan inilah Developer menempatkan aplikasi yang dibuat. Lapisan ini berjalan dalam android runtime dengan menggunakan kelas dan servis yang tersedia pada *framework* aplikasi. [MUH10]

Lapisan aplikasi android sangat berbeda dibandingkan dengan sistem operasi lainnya. Pada android semua aplikasi, baik aplikasi inti maupun aplikasi pihak ketiga berjalan diatas lapisan aplikasi dengan menggunakan pustaka API (*Application Programming Interface*) yang sama.

#### <span id="page-27-0"></span>**2.4 Basis Data Android**

Basis data adalah kumpulan data yang saling berhubungan yang disimpan secara bersamaan sedemikian rupa dan tanpa pengulangan yang tidak perlu agar dapat diakses dengan mudah dan cepat. Dalam teknologi android terdapat salah satu fitur yang ditawarkan untuk membuat basis data yaitu menggunakan SQLite. Dalam SQLite syntak yang digunakan sama dengan penggunaan SQL seperti insert, update dan lain sebagainya.

#### <span id="page-27-1"></span>**2.5 Kelebihan Android**

Android memiliki beberapa kelebihan dibanding dengan ponsel pintar lainnya seperti iPhone, blackberry, symbian, java mobile edition dan masih banyak lagi yang lainnya. Beberapa kelebihan android antara lain adalah : [RIA10]

- 1. Keterbukaan, bebas pengembangan tanpa dikenakan biaya terhadap sistem karena berbasis Linux dan bersifat terbuka. Pembuat perangkat dapat membangun aplikasi sesuai dengan yang diinginkan tanpa harus membayar royalty. Android juga dapat digunakan diperangkat apapun tanpa terikat oleh vendor tertentu.
- 2. Banyak dukungan servis, kemudahan dalam menggunakan berbagai macam layanan pada aplikasi seperti penggunaan layanan pencarian lokasi, database SQL, browser dan penggunaan peta. Semua itu sudah tertanam pada Android sehingga memudahkan dalam pengembangan aplikasi.
- 3. Dukungan grafis dan suara terbaik, dengan adanya dukungan 2D grafis dan animasi uang diilhami oleh Flash menyatu dalam 3D menggunakan *openGL* memungkinkan membuat aplikasi maupun game yang berbeda.

4. Portabilitas aplikasi, aplikasi dapat digunakan pada perangkat yang ada saat ini maupun yang akan datang. Semua program ditulis dengan menggunakan bahasa pemrograman Java dan dieksekusi oleh virtual Dalvik.

# <span id="page-28-0"></span>**2.6 Pengertian Kamus**

Kata kamus diserap dari bahasa Arab *qamus,* dengan bentuk jamaknya *qawamis.* Kata Arab itu sendiri berasal dari kata Yunani *okeanos* yang berarti lautan. Sejarah kata itu jelas memperlihatkan mana dasar yang terkandung dalam kata kamus, yaitu, wadah pengetahuan, khususnya bahasa yang tidak terhingga luasnya. Pengertian kamus diambil dari Kamus Besar Bahasa Indonesia, kamus adalah sejenis buku rujukan yang menerangkan makna kata-kata. Kamus disusun sesuai dengan abjad dari A-Z beserta maknanya dengan tujuan untuk membantu pengguna kamus dalam mencari istilah yang diinginkannya dengan cepat dan mudah. Kamus memiliki kegunaan untuk memudahkan penggunanya dalam mencari istilah-istilah yang belum dipahami maknanya. Kamus teknologi informasi adalah suatu buku yang berisi tentang istilah-istilah dalam bidang teknologi informasi.

Kamus digital lebih mengutamakan pada fasilitas pengolahan kata elektronis, yaitu fasilitas yang memungkinkan aplikasi pengolah kata memeriksa ejaan dari dokumen yang diketik. Hal ini dapat meminimumkan kemungkinan salah eja atau salah ketik. [ANO11b]

Kamus digital biasanya mempunyai beberapa fitur diantaranya *autocomplete* dan *autocorrect.* Fitur tersebut berfungsi untuk meminimalkan kemungkinan kesalahan masukkan dari pengguna.

1. *Autocomplete,* layanan yang diberikan pada saat pengguna melakukan pencarian kata fitur ini berfungsi agar pengguna tidak perlu mengetikkan secara lengkap kata yang akan dicari.

2. *Autocorrect,* layanan yang berfungsi sebagai antisipasi pengguna melakukan salah ketik atau kata yang dicari tidak ditemukan. Apabila pengguna salah melakukan masukan kata maka sistem akan memberikan kata apa saja yang terdapat dalam daftar yang mendekati masukan dari pengguna.

#### <span id="page-29-0"></span>**2.7 Pengertian Pencarian (Searching)**

Dalam kehidupan sehari-hari sebenarnya setiap orang sering melakukan pencarian data. Sebagai contoh, ketika menggunakan kamus untuk mencari katakata dalam bahasa Inggris yang belum diketahui terjemahannya dalam Bahasa Indonesia. Contoh lain saat menggunakan buku telepon untuk mencari nomor telepon teman atau kenalan. Pencarian (searching) merupakan proses yang fundamental dalam pengolahan data. Proses pencarian adalah menemukan nilai (data) tertentu di dalam sekumpulan data yang bertipe sama (baik bertipe dasar atau bentukan). [RIN11]

Algoritma pencarian (searching algorithm) adalah algoritma yang menerima sebuah argumen kunci dan dengan langkah-langkah tertentu akan mencari rekaman dengan kunci tersebut. Setelah proses pencarian dilakukan, akan diperoleh salah satu dari dua kemungkinan, yaitu data yang dicari ditemukan atau tidak ditemukan.

Metode pencarian data dilakukan dengan dua cara yaitu pencarian internal dan pencarian eksternal. Pada pencarian internal, semua rekaman yang diketahui berada dalam memori komputer sedangkan pencarian eksternal, tidak semua rekaman yang diketahui berada dalam memori komputer, tetapi ada sejumlah rekaman yang tersimpan dalam penyimpanan luar misalnya pita atau cakram magnetis.

Selain itu metode pencarian data juga dapat dikelompokkan menjadi pencarian statis dan pencarian dinamis. Pada pencarian statis, banyaknya rekaman yang diketahui dianggap tetap, sedangkan pada pencarian dinamis, banyaknya rekaman yang diketahui bisa berubah-ubah yang disebabkan oleh penambahan atau penghapusan suatu rekaman. [ENT11]

Ada dua macam teknik pencarian yaitu pencarian sekuensial dan pencarian biner. Perbedaan dari dua teknik ini terletak pada keadaan data. Pencarian sekuensial digunakan apabila data dalam keadaan acak atau tidak terurut. Sebaliknya, pencarian biner digunakan pada data yang sudah dalam keadaan urut. [ENT11]

**ISLAM** 

a. Pencarian berurutan (*sequensial searching*)

Pencarian berurutan sering disebut pencarian linear merupakan metode pencarian yang paling sederhana. Pencarian berurutan menggunakan prinsip yaitu data yang ada dibandingkan satu per satu secara berurutan dengan yang dicari sampai data tersebut ditemukan atau tidak ditemukan.

b. Pencarian biner (*binary search*)

Salah satu syarat agar pencarian biner dapat dilakukan adalah data sudah dalam keadaan urut. Dengan kata lain, apabila data belum keadaan urut, pencarian biner tidak dapat dilakukan. Dalam kehidupan sehari-hari, sebenarnya juga sering menggunakan pencarian biner. Misalnya saat melakukan pencarian dalam suatu kamus.

# **BAB III METODOLOGI**

# <span id="page-31-1"></span><span id="page-31-0"></span>**3.1 Metode Analisis**

 Metode Analisis merupakan suatu cara yang digunakan untuk menguraikan sebuah sistem aplikasi. Metode analisis meliputi identifikasi, dan perancangan sistem. Sistem yang dianalisis adalah sistem yang berisi informasi tentang segala sesuatu yang berkaitan dengan pembangunan aplikasi pada sistem operasi Android.

 Tahap analisis ini meliputi pengumpulan data-data yang digunakan dalam membangun aplikasi kamus berbasis sistem operasi android. Tahap ini juga merupakan tahapan yang paling penting dalam suatu program yang dirancang, karena jika terjadi kesalahan dalam tahap ini akan menyebabkan terjadinya kesalahan pada tahap selanjutnya. Karena itu dibutuhkan suatu metode sebagai pedoman dalam mengembangkan sistem yang dibangun.

# <span id="page-31-2"></span>**3.2 Analisis Kebutuhan**

Berdasarkan metode analisis yang dilakukan maka dapat diketahui hasil analisis dan kebutuhan apa saja yang dibutuhkan untuk perancangan sistem. Kebutuhan yang dibutuhkan yaitu kebutuhan data, kebutuhan masukan, kebutuhan proses dan kebutuhan keluaran.

# <span id="page-31-3"></span>**3.2.1 Analisis Kebutuhan Data**

Data yang dibutuhkan untuk pengembangan perangkat lunak adalah sebagai berikut:

- 1. Data istilah teknologi informasi
- 2. Data arti dari istilah teknologi informasi

#### <span id="page-32-0"></span>**3.2.2 Analisis Kebutuhan Masukan**

 Kebutuhan masukkan yang diperlukan adalah masukan istilah dan masukan berupa tombol klik.

# <span id="page-32-1"></span>**3.2.3 Analisis Kebutuhan Proses**

 Kebutuhan proses merupakan proses-proses yang dilakukan dalam sistem Aplikasi Kamus Teknologi Informasi. Proses-proses tersebut adalah sebagai berikut:

- 1. Proses masukan data istilah teknologi informasi*.*
- 2. Proses pencarian arti berdasarkan istilah teknologi informasi.
- 3. Proses menampilkan hasil pencarian arti berdasarkan istilah teknologi informasi*.*

#### <span id="page-32-2"></span>**3.2.4 Analisis Kebutuhan Keluaran**

Keluaran dari aplikasi ini adalah berupa tampilan pencarian arti berdasarkan istilah teknologi informasi, dan tampilan bantuan.

#### <span id="page-32-3"></span>**3.3 Perancangan Perangkat Lunak**

#### <span id="page-32-4"></span>**3.3.1 Metode Perancangan**

Metodeperancangan terbagi menjadi dua bagian yaitu perancangan sistem dan perancangan antar muka. Dalam perancangan sistem metode yang digunakan adalah metode-metode perancangan berorientas objek dengan menggunakan UML *(Unified Modeling Language).* UML merupakan bahasa permodelan yang menggunakan standar notasi tertentu untuk merepresentasikan rancangan sistem yang berorientasi objek. Bentuk UML yang digunakan adalah *use case* diagram, *class* diagram, sequence diagram dan *activity* diagram.

#### <span id="page-33-0"></span>**3.3.2 Hasil Perancangan**

 Hasil pada tahap perancangan berkaitan erat dengan hasil tahap analisis. Karena pada tahap analisis telah ditemukan metode, perangkat lunak yang digunakan, serta fungsi-fungsi yang terdapat pada aplikasi ini. Hasil perancangan aplikasi akan dituangkan dalam *activity* diagram yang bertujuan untuk menggambarkan berbagai aliran aktivitas dalam aplikasi yang sedang dirancang.

## <span id="page-33-1"></span>**3.3.2.1** *Use Case Diagram*

*Use case* diagram merupakan salah satu bagian dari UML yang digunakan untuk perancangan sistem. *Use case* diagram adalah suatu bentuk diagram yang menggambarkan fungsionalitas yang diharapkan dari sebuah sistem di lihat dari perspektif pengguna di luar sistem. *Use case* diagram menjelaskan apa yang dilakukan oleh pengguna dan sistem.

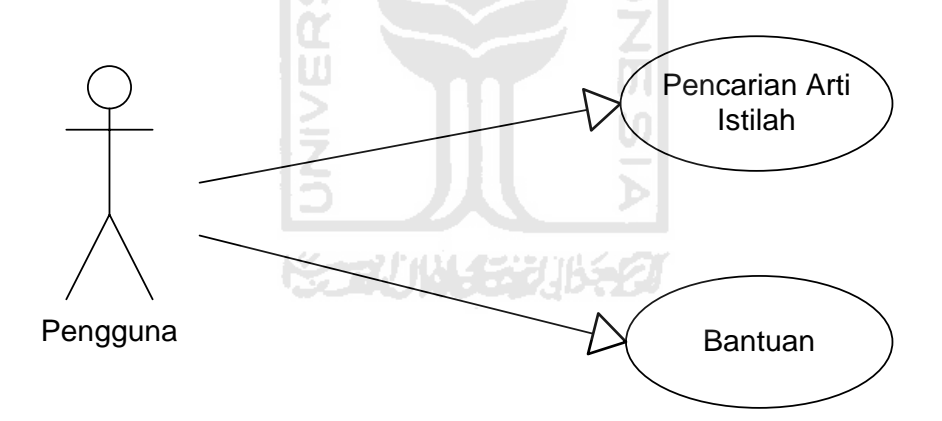

Gambar 3. 1*Use case diagram*

<span id="page-33-2"></span>Gambar 3.1 merupakan gambar *use case* diagram, dari gambar tersebut terdapat dua pihak yang saling berhubungan yaitu pengguna dan *use case* yang berhubungan dengan pengguna. Pada perancangan sistem ini hanya terdapat satu pengguna yang memiliki beberapa *use case* yaitu pencarian arti dan bantuan.

## <span id="page-34-0"></span>**3.3.2.2** *Class Diagram*

 Class diagram menggambarkan struktur dan deskripsi class, package dan objek beserta hubungan satu sama lain seperti hubungan dinamis, pewarisan, asosiasi, dan agregasi.

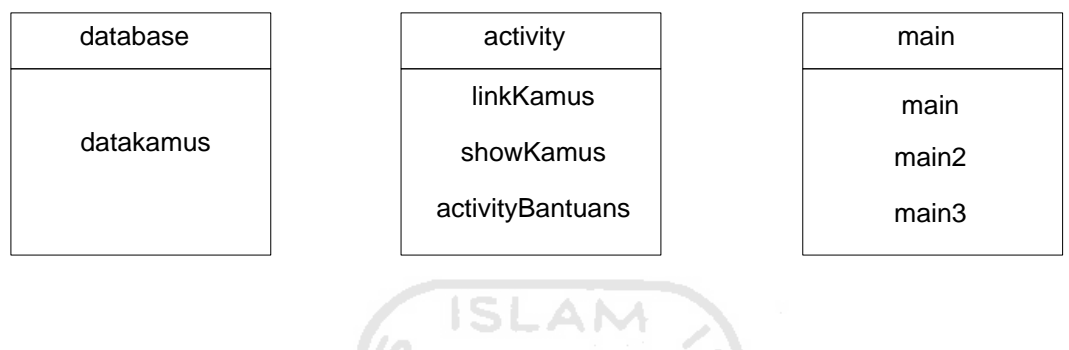

Gambar 3. 2*Class d*iagram

<span id="page-34-2"></span>Gambar 3.2 adalah gambar class diagram. Dalam sistem kamus teknologi informasi terdapat 3 package yang terdiri dari package main, activity dan database. Dalam package main terdapat 3 class yaitu main, main2 dan main3 yang tiap-tiap class dalam package ini berfungsi sebagai tampilan antara sistem dan pengguna. Pada package activity terdapat 3 class yaitu, link kamus, showkamus dan activitybantuans yang berfungsi sebagai pemroses dari sistem aplikasi. Sedangkan pada package database terdapat class data kamus yang berfungsi sebagai tempat penyimpanan data-data daftar istilah.

# <span id="page-34-1"></span>**3.3.2.3** *Sequence Diagram*

*Sequence* diagram menggambarkan interaksi antar objek di dalam dan di sekitar sistem (termasuk pengguna, display, dan sebagainya) berupa message yang digambarkan terhadap waktu. Sequence diagram terdiri atar dimensi vertikal (waktu) dan dimensi horizontal (objek-objek yang terkait).

*Sequence* diagram biasa digunakan untuk menggambarkan skenario atau rangkaian langkah-langkah yang dilakukan sebagai respon dari sebuah event untuk menghasilkan output tertentu. Diawali dari apa yang men-trigger aktivitas tersebut, proses dan perubahan apa saja yang terjadi secara internal dan *output* apa yang dihasilkan.

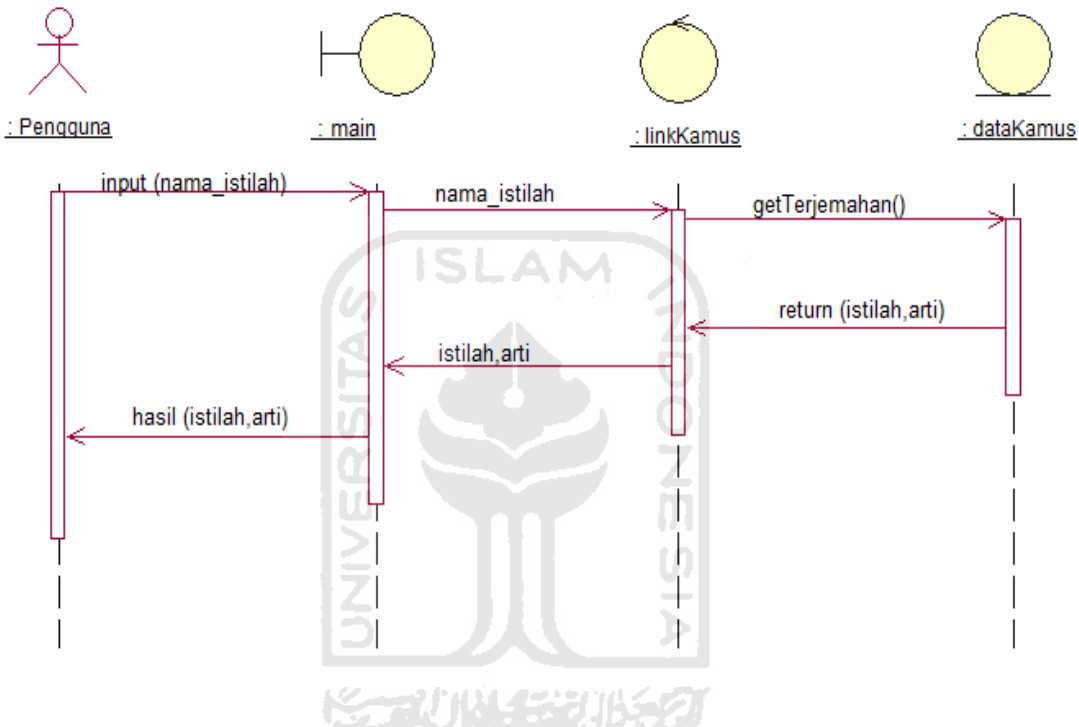

Gambar 3. 3*Sequence* diagram

<span id="page-35-0"></span>Gambar 3.3 adalah sequence diagram untuk melakukan pencarian istilah. Pengguna memasukkan nama istilah yang ingin dicari pada kolom yang disediakan. Kemudian nama istilah yang dimasukkan oleh pengguna dikirimkan ke activity linkkamus, dari activity linkkamus melakukan pemanggilan fungsi getterjemahan untuk mencari arti dari parameter nama istilah yang dimasukan oleh pengguna ke database. Setelah itu database memberikan nilai balik ke activity linkkamus, dari hasil pencarian dikirimkan ke main untuk ditampilkan ke pengguna.

## <span id="page-36-0"></span>**3.3.2.4** *Activity Diagram*

Pada umumnya *activity diagram* tidak menampilkan secara detail urutan proses, namun hanya memberikan gambaran global bagaimana urutan prosesnya. Sehingga seringkali diagram ini digunakan untuk memodelkan aktivitas bisnis dalam level konseptual. Diagram ini sangat mirip dengan *flowchart* karena dapat memodelkan suatu alur kerja dari satu aktivitas ke aktivitas lainnya. Akan tetapi perbedaannya dengan dengan *flowchart* adalah *activity diagram* dapat mendukung perilaku paralel sedangkan *flowchart* tidak.

 Tujuan pembuatan *activity diagram* ini adalah untuk menggambarkan semua aktivitas global yang terjadi dalam sebuah sistem. Dengan melihat *activity*  diagram, pengguna dapat mengetahui apa saja yang dapat dilakukan oleh sebuah sistem. Gambar *activity* diagram dapat dilihat dari Gambar 3.4.

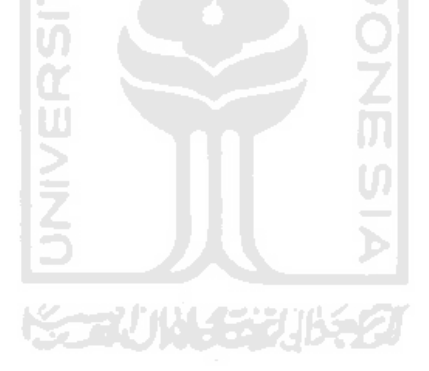

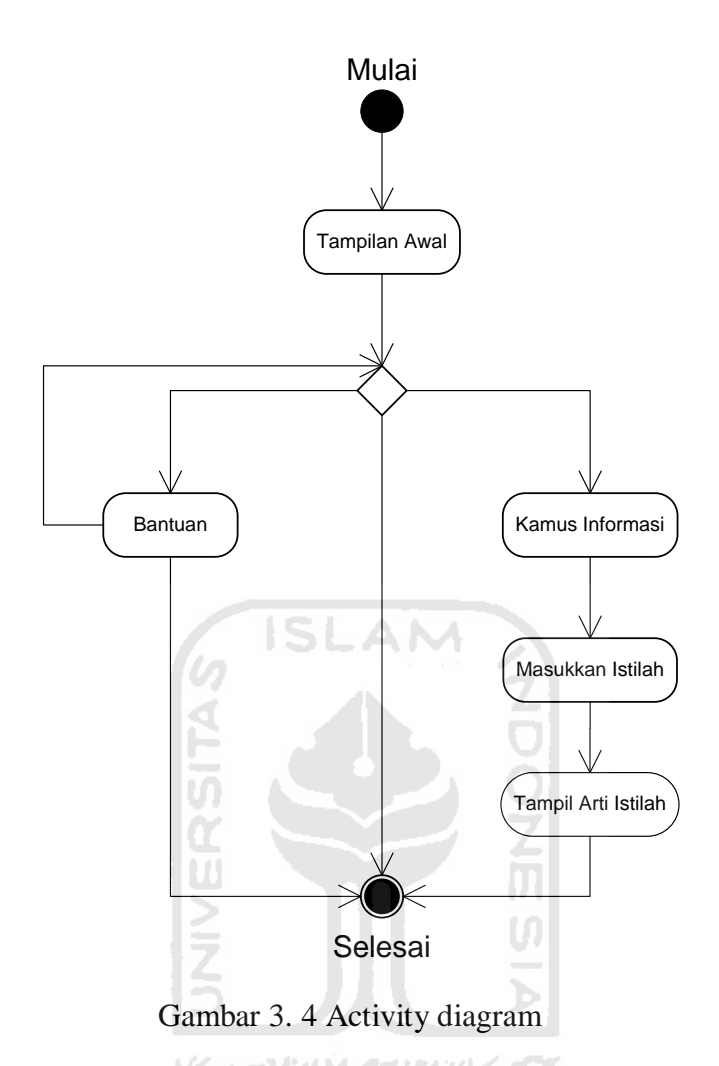

<span id="page-37-1"></span>Gambar 3.4 merupakan gambar *activity* diagram, dari gambar tersebut menjelaskan bahwa terdapat tampilan menu awal, pengguna dapat memilih untuk melakukan pencarian arti kata istilah atau menampilkan bantuan penggunaan program. Pada saat pengguna memilih kamus informasi maka pengguna diminta untuk memasukkan kata istilah yang akan dicari setelah itu program akan menampilkan arti istilah tersebut.

#### <span id="page-37-0"></span>**3.3.2.5** *Perancangan Antarmuka*

Perancangan antarmuka bertujuan untuk memberikan kemudahan dalam mengimplementasikan perangkat lunak yang akan dibagun. Antarmuka ini juga berfungsi sebagai sarana interaksi antara manusia dan komputer. Antarmuka pada

aplikasi ini merupakan gambaran antarmuka yang tampak pada halaman aplikasi yang akan dibuat.

 Berikut ini adalah gambar perancangan antarmuka yang akan dibangun pada sistem aplikasi kamus teknologi informasi.

1. Antarmuka halaman utama :

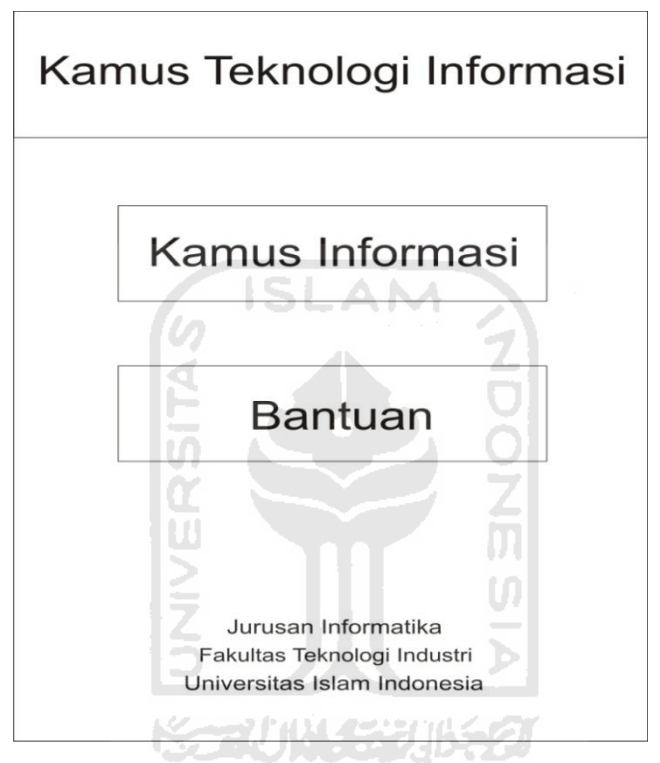

Gambar 3. 5 Rancangan halaman Utama

<span id="page-38-0"></span>Gambar 3.5 merupakan gambar perancangan tampilan menu utama program aplikasi yang akan dibuat. Dalam menu utama terdapat 2 pilihan yaitu kamus informasi dan Bantuan.

2. Antarmuka Halaman pencarian :

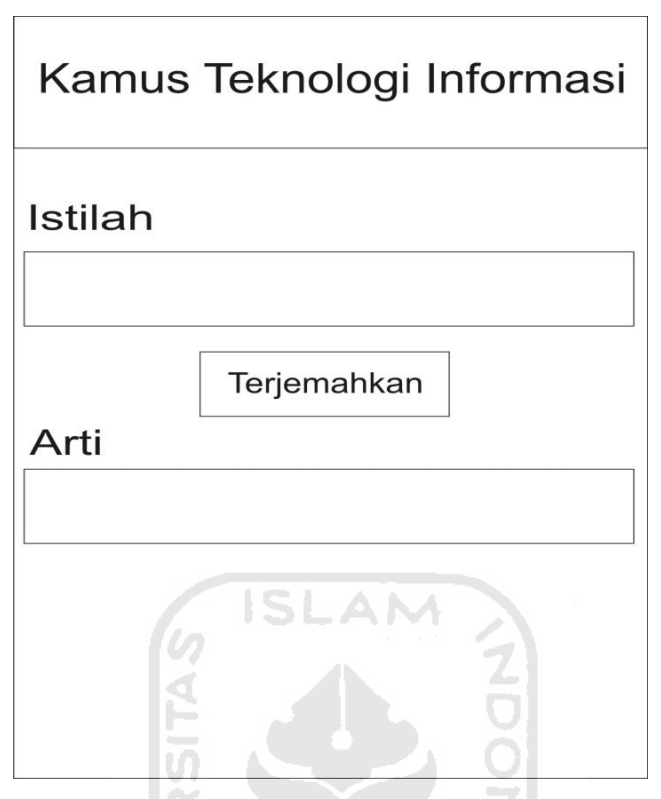

Gambar 3. 6 Rancangan halaman pencarian

<span id="page-39-0"></span>Gambar 3.6 merupakan gambar perancangan tampilan halaman pencarian, dalam halaman tersebut terdapat kolom untuk memasukkan kata yang ingin diartikan oleh pengguna selanjutnya program akan menampilkan hasil dari pencarian kata yang dimasukkan.

3. Antarmuka halaman bantuan :

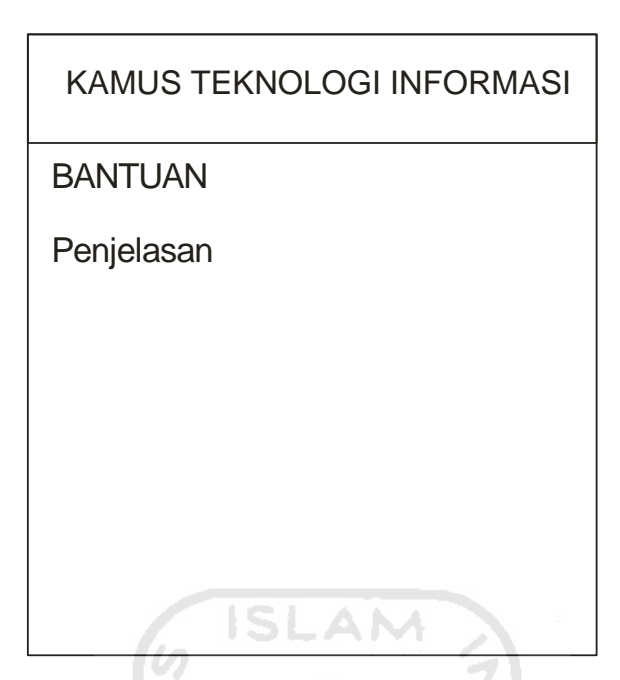

Gambar 3. 7 Rancangan halaman bantuan

<span id="page-40-1"></span>Gambar 3.7 merupakan gambar perancangan tampilan halaman Bantuan yang memuat bantuan penggunaan aplikasi.

# <span id="page-40-0"></span>**3.3.3 Perancangan Sistem**

Perancangan sistem ini menjelaskan tentang bagaimana teknik dan *tools*  yang digunakan dalam merancang aplikasi kamus teknologi informasi. Perancangan yang dilakukan adalah sebagai berikut :

1. Pemodelan

Membuat desain XML menggunakan Droiddraw untuk digunakan sebagai visualisasi aplikasi dan tampilan GUI (*Graphical* User *Interface*) dari file Java dengan software Eclipse. Pertama-tama yang dilakukan adalah menyiapkan *layout* pada Eclipse menggunakan Droiddraw. Layout tersebut akan dijadikan dasar aplikasi kamus teknologi informasi. Kemudian melakukan *setting layout* untuk disesuaikan dengan resolusi layar *device* Android, resolusi yang tepat yaitu HVGA untuk orientasi *potrait*, dapat dilihat pada Gambar 3.8

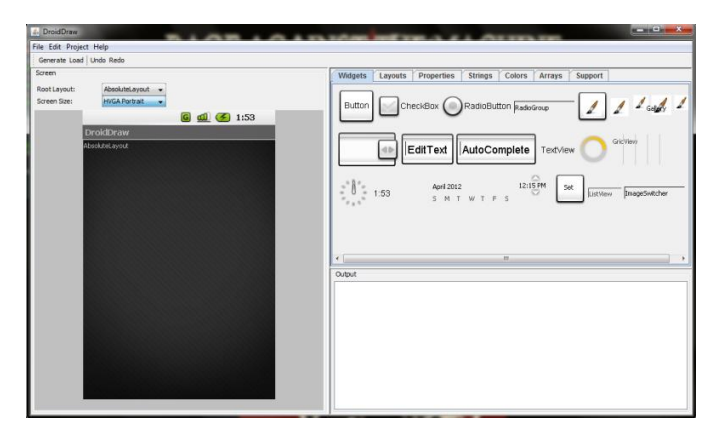

Gambar 3. 8 Pembuatan layout pada droiddraw

<span id="page-41-0"></span>2. Pengkodean

Pengkodean yang dilakukan menggunakan Eclipse, aplikasi kamus teknologi informasi akan dibangun menggunakan Java *dan* XML untuk membangun aplikasi Android yang berekstensi .apk.

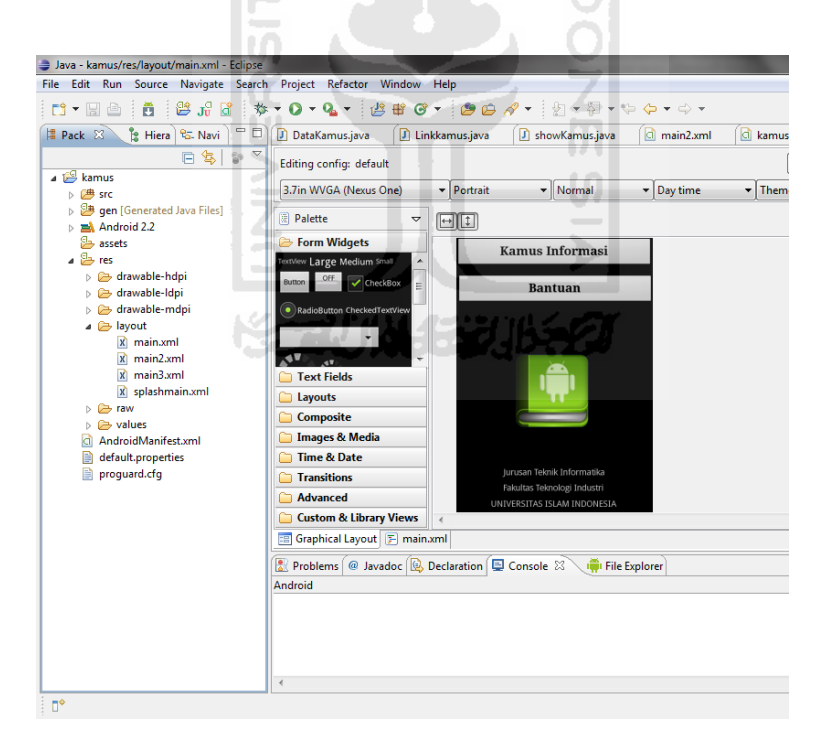

Gambar 3. 9 Pengkodean pada eclipse

<span id="page-41-1"></span>Pada Gambar 3.9 adalah pembuatan tampilan menu utama dalam aplikasi kamus teknologi informasi. Berikut ini adalah kode XML dari pembuatan tampilan menu utama.

```
<?xml version="1.0" encoding="utf-8"?>
<AbsoluteLayout
   android:id="@+id/widget49"
   android:layout_width="fill_parent"
   android:layout_height="fill_parent"
   xmlns:android="http://schemas.android.com/apk/res/android">
<Button android:textSize="20sp" 
  android:id="@+id/btninfo" 
   android:layout_width="match_parent" 
  android:textStyle="bold" 
  android:layout_height="wrap_content" 
   android:gravity="center" android:typeface="serif" 
   android:text="Kamus Informasi" 
  android:layout_x="-1dp" android:layout_y="9dp"> 
</Button>
<Button android:textSize="20sp" 
  android:id="@+id/btnbantu" 
  android:layout_width="match_parent" 
  android:textStyle="bold" 
   android:layout_height="wrap_content" 
   android:gravity="center" android:typeface="serif" 
  android:text="Bantuan" 
   android:layout_x="1dp" android:layout_y="69dp"> 
</Button>
<TextView android:text="UNIVERSITAS ISLAM INDONESIA" 
   android:layout_height="49dp" 
   android:gravity="center" android:layout_width="match_parent" 
   android:id="@+id/widget60" 
   android:layout_x="-2dp" android:layout_y="416dp"> 
</TextView>
<TextView android:text="Fakultas Teknologi Industri" 
   android:layout_height="wrap_content" 
   android:gravity="center" 
   android:layout_width="match_parent" 
   android:id="@+id/widget58" 
   android:layout_x="-2dp" android:layout_y="406dp"> 
</TextView>
<TextView android:text="Jurusan Teknik Informatika" 
   android:layout_height="wrap_content" 
   android:gravity="center" 
   android:layout_width="match_parent" 
   android:id="@+id/widget59" 
   android:layout_x="-1dp" android:layout_y="381dp"> 
</TextView>
<ImageView android:layout_width="136dp" 
   android:layout_height="158dp" 
   android:src="@drawable/iconsurya2" 
   android:layout_x="88dp" android:layout_y="178dp"> 
</ImageView>
</AbsoluteLayout>
```
Selanjutnya, penataan dan penggabungan *layout* dengan file Java agar lebih mudah mengecek dan memilih GUI yang akan digunakan, dan tempat terjadinya aktivitas pada aplikasi. Dengan contoh kode sebagai berikut :

```
package com.surya;
import android.app.Activity;
import android.content.Intent;
import android.os.Bundle;
import android.view.View;
import android.view.View.OnClickListener;
import android.widget.Button;
public class showKamus extends Activity implements
OnClickListener{
     /** Called when the activity is first created. */
     @Override
   public void onCreate(Bundle savedInstanceState) {
          super.onCreate(savedInstanceState);
          setContentView(R.layout.main);
          Button ki = (Button)findViewById(R.id.btninfo);
                ki.setOnClickListener(this); 
         Button bantuan = (Button)findViewById(R.id.btnbantu);
                bantuan.setOnClickListener(this);
 } 
     public void callIntent2(){
          Intent j = new Intent(this,Linkkamus.class);
          startActivity(j);
     } 
     public void callIntent(){
          Intent i = new Intent(this,activityBantuans.class);
          startActivity(i);
     } 
   @Override
   public void onClick(View v) {
          // TODO Auto-generated method stub
          switch(v.getId()){
          case R.id.btninfo: 
                callIntent2();
                break; 
          case R.id.btnbantu: 
                callIntent();
                break; 
          default : 
                break; 
 } 
    } 
}
```
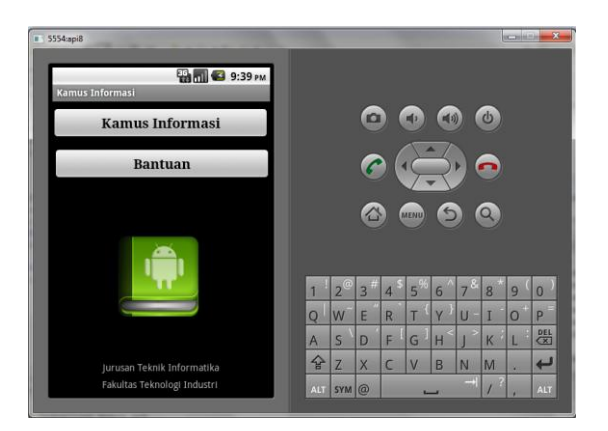

Gambar 3. 10 Menu pada *Emulator Engine*

<span id="page-44-0"></span>Gambar 3.10 adalah gambar hasil pembuatan menu utama yang dijalankan pada *Emulator Engine* Eclipse. *Emulator Engine* menggunakan AVD yang mewakili *device* agar lebih mudah dan cepat dalam pengujian *trial and error*-nya.

# 3. Pembuatan basisdata

Pembuatan basisdata pada aplikasi kamus teknologi informasi dengan memanfaatkan paket *database* yang sudah disediakan pada Android. Android menyediakan SQLite sebagai media penyimpanan data dan mengatur relasi antar table. Adapun pemanggilan *database* menggukan kode sebagai berikut :

**import** android.database.sqlite.SQLiteDatabase; **import** android.database.sqlite.SQLiteOpenHelper;

Setelah melakukan pemanggilan *database,* selanjutnya membuat tabel dengan memanfaatkan paket-paket yang sudah dipanggil. Kode yang digunakan untuk membuat tabel adalah sebagai berikut :

```
public void createTable(SQLiteDatabase db){
db.execSQL("DROP TABLE IF EXISTS kamus");
db.execSQL("CREATE TABLE if not exists kamus (id INTEGER 
PRIMARY KEY AUTOINCREMENT, istilah, arti );");
```
Setelah pembuatan tabel selanjutnya adalah memasukkan isi dari data tebel yang berupa kata istilah teknologi informasi beserta arti. Contoh kode yang digunakan untuk memasukkan data ke dalam tabel antara lain sebagai berikut :

```
cv.put(ISTILAH, "AC-3");
cv.put(ARTI, "format suara surround untuk audio rumahan yang 
   pada penggunaan teater disebut Dolby Digital. AC-3 
   adalah format 5.1 dengan enam trek yang terpisah. AC-3 
   adalah format suara untuk TV digital, dan juga banyak 
   di¬gunakan untuk DVD dan Laserdisc. Lihat juga 5.1");
db.insert("kamus", ISTILAH, cv);
```
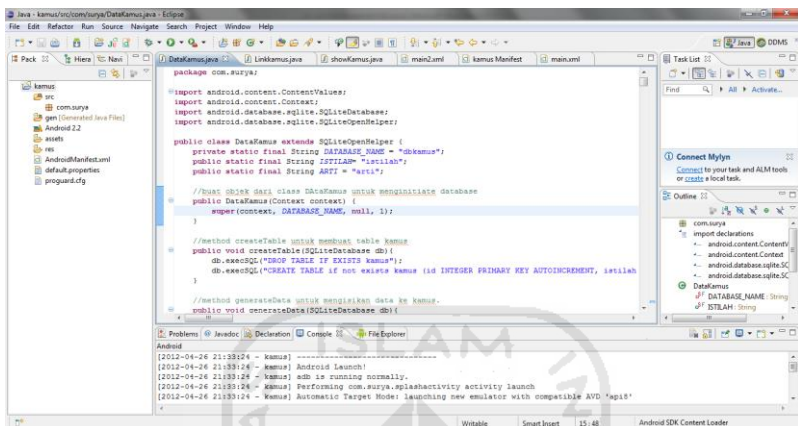

Gambar 3. 11 Pembuatan basisdata

<span id="page-45-0"></span>Gambar 3.11 adalah gambar pembuatan basisdata dan pembuatan tabel pada *Eclipse* serta memasukkan data ke dalam tabel basis data*.*

4. Pengambilan data dari basis data

Proses pengambilan data pada saat pengguna memasukkan istilah yang akan dicari yaitu dengan melakukan pengecekan kedalam basis data berdasarkan istilah yang dimasukkan oleh pengguna. Kode proses untuk pencarian arti adalah sebagai berikut :

```
public void getTerjemahan(View view) {
           String result = ";
            String termword = txtIstilah.getText().toString();
            kamusCursor = db.rawQuery("SELECT ID, ISTILAH, ARTI "
                      + "FROM kamus where ISTILAH COLLATE 
                      NOCASE='" + termword
                       + "' ORDER BY ISTILAH", null);
     if (kamusCursor.moveToFirst()) {
            result = kamusCursor.getString(2);
           for (; !kamusCursor.isAfterLast();
           kamusCursor.moveToNext()) {
                       result = kamusCursor.getString(2);
 } 
 }
```

```
if (result.equals("")) {
                                  AlertDialog alertKeluar = new
           AlertDialog.Builder(this).create();
                       alertKeluar.setTitle("Peringatan!!");
                       alertKeluar.setMessage("Terjemahan Tidak Ditemukan");
                      alertKeluar.setButton("OK", new
                      DialogInterface.OnClickListener() {
           @Override
           public void onClick(DialogInterface dialog, int which) {
                        // TODO Auto-generated method stub
 } 
                       });
                       alertKeluar.show();
 } 
                       txtArti.setText(result);} 
               Java - kamus/src/com/surya/Linkkamus.java - Eclipse
                File Edit Refactor Run Source Navigate Search Project Window Help
                public void geralisman (view view) (<br>
String result = ""<br>
String result" = "" (String result" = "" (String result" = "" (String result" = " (String result" = " (String result" = " (String result) = " (String result) = " (S
                            .<br>ad Java Files)
                                           + "NOW REMISSIBLE PRILLAR" POLICINE NOCASE"<br>
+ " ORDER BY ISTILAR", mall);<br>
if (kamusCursor.moveToFirst()) {<br>
Termis = kamusCursor.qo55xring(2);<br>
for (; !kamusCursor.qisAfterLat(); kamusCursor.moveToNext()) {<br>
for (; !kamu
                    default.properties
                                           w
                                                    \begin{array}{ll} \texttt{\#Override} \\ \texttt{public void onClick(DialogInterface dialog, int which)} \\ \texttt{\# / 7000 Auto-generated method stub} \end{array}Ū
                                                 });<br>alertKeluar.show();
                                               )<br>txtArti.setText(result);
```
Gambar 3. 12 Pencarian arti istilah

<span id="page-46-0"></span>Gambar 3.12 adalah gambar pengkodean proses pencarian yang dilakukan untuk mencari arti istilah. Pada proses tersebut terdapat variabel termword untuk menampung teks yang dimasukkan oleh pengguna. Setelah itu sistem melakukan pencarian ke dalam basis data. Apabila istilah yang dimasukkan pengguna ditemukan di dalam basis data maka hasil pencarian akan ditampilkan.

# <span id="page-47-0"></span>**3.3.4 Perancangan Pengujian**

Perancangan pengujian bertujuan untuk mengetahui kelemahan dan kekurangan dari aplikasi yang dibuat. Maka untuk mengetahui hal tersebut, dilakukan perbandingan dengan aplikasi kamus yang sudah ada. Rancangan aplikasi yang akan dibangun dibandingkan dengan aplikasi kamusku yaitu,

| <b>Fitur</b>    | <b>Kamus Teknologi</b> | <b>Kamusku</b> | Kamuspro |
|-----------------|------------------------|----------------|----------|
|                 | <b>Informasi</b>       |                |          |
| Sistem Operasi  |                        |                |          |
| Materi Kamus    | ISLAM                  |                |          |
| Autocomplete    |                        |                |          |
| Cara Penggunaan |                        |                |          |
| Harga           |                        |                |          |
| Input           |                        |                |          |
| Akses database  |                        |                |          |
| Autocomplete    |                        |                |          |

**Tabel 3.1 Rancangan Perbandingan Aplikasi** 

**KONUMER 1652** 

#### <span id="page-48-0"></span>**BAB IV**

# **HASIL DAN PEMBAHASAN**

Hasil dan pembahasan menggambarkan tentang implementasi perangkat yang digunakan dalam aplikasi ini. Implementasi perangkat tersebut meliputi batasan implementasi, perangkat keras dan perangkat lunak, pengujian sistem, analisis kinerja program dan kelebihan serta kekurangan sistem.

#### <span id="page-48-1"></span>**4.1 Implementasi**

Dalam pembuatan aplikasi Kamus Teknologi Informasi spesifikasi komponen perangkat keras yang diperlukan untuk pembangunan aplikasi adalah sebagai berikut :

- 1. Piranti *input* berupa *keyboard* dan *mouse*
- 2. Piranti *output* berupamonitordengan resolusi minimal 1024x768.
- 3. Procesor minimal dual core dan memiliki kecepatan 2 Ghz
- 4. Memori RAM minimal 2GB
- 5. Hardisk yang memiliki ruang kosong minimal 8GB

Spesifikasi komponen perangkat keras yang diperlukan untuk menjalankan aplikasi adalah sebagai berikut :

- 1. Piranti input berupa *touchscreen*
- 2. Piranti output berupa *screen* dengan resolusi minimal 240x400
- 3. Memori RAM minimal 256MB
- 4. SD *Card* yang memiliki ruang kosong minimal 20MB

Selain perangkat keras, perangkat lunak juga diperlukan dalam pembangunan aplikasi dan dalam menjalankan aplikasi. Adapun perangkat lunak yang dibutuhkan pada pembangunan aplikasi adalah sebagai berikut :

- 1. *Android SDK dan AVD Manager,* Android SDK sebagai alat bantu dan API diperlukan untuk mulai mengembangkan aplikasi pada platform Android menggunakan bahasa pemrograman Java*.*
- 2. JDK 6, digunakan untuk menjalankan Android SDK dan AVD manager berserta *emulator*-nya dan *digunakan untuk mengatur pembuatan emulator Android*.
- 3. Eclipse dan ADT, merupakan salah satu *aplicationbuildingtools* yang berupa IDE (*IntegratedDevelopmentEnvironment*) yang digunakan membangun keseluruhan aplikasi mulai dari menulis file XML pada Android *manifest* dan file *resource*, hingga *coding*.
- 4. Droiddraw merupakan aplikasi tambahan yang digunakan untuk membantu merancang tampilan menggunakan XML

Sedangkan perangkat lunak yang diperlukan dalam menjalankan aplikasi adalah adalah ponsel yang menggunakan sistem operasi Google Android 2.2 (Froyo).

## <span id="page-49-0"></span>**4.2 Batasan Implementasi**

- 1. Pencarian informasi tidak didasarkan pada kategori keilmuan hanya berdasarkan kata
- 2. Pencarian informasi tidak menggunakan pencarian bertingkat.
- 3. Program dapat berjalan pada ponsel yang memiliki sistem operasi android minimal Google Android 2.2 (froyo).
- 4. Pencarian informasi tidak menggunakan *autocorrect.*
- 5. Jika terdapat kesamaan makna pada istilah yang berbeda maka istilah yang dimasukkan ke dalam database hanya diambil salah satu istilah.

# <span id="page-49-1"></span>**4.3 Implementasi Antarmuka**

Antarmuka merupakan suatu bagian yang memungkinkan pengguna dapat berinteraksi secara langsung dengan aplikasi. Antarmuka dibangun untuk memudahkan pengguna dalam pengunaan aplikasi.

# <span id="page-50-0"></span>**4.3.1 Halaman Utama**

Halaman utama adalah halaman pertama kali muncul ketika aplikasi dijalankan.Halaman utama dari aplikasi dapat dilihat pada Gambar 4.1.

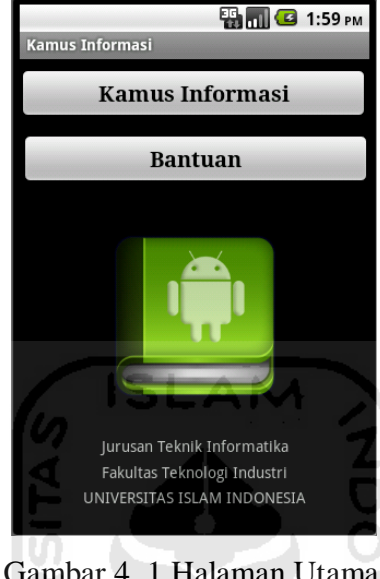

Gambar 4. 1 Halaman Utama

<span id="page-50-2"></span> Gambar 4.1 adalah gambar halaman utama dari Aplikasi Kamus Teknologi Informasi. Pada halaman utama terdapat terdapat dua menu yaitu kamus informasi dan bantuan.

# <span id="page-50-1"></span>**4.3.2 Halaman Pencarian Istilah**

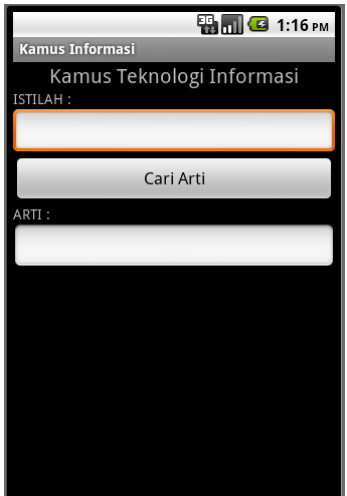

<span id="page-50-3"></span>Gambar 4. 2 Halaman pencarian

 Gambar 4.2 merupakan gambar halaman pencarian istilah. Pengguna diminta memasukkan kata istilah yang akan dicari pada kolom istilah.

# <span id="page-51-0"></span>**4.3.3 Tampilan Autocomplete**

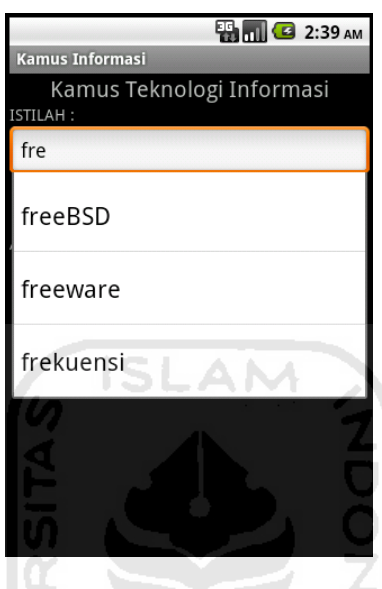

Gambar 4. 3 Tampilan *autocomplete*

<span id="page-51-1"></span>Gambar 4.3 merupakan gambar tampilan *autocomplete*, dengan adanya autocomplete memudahkan pengguna dalam pemasukkan kata istilah. *Autocomplete* akan muncul di layar setelah pengguna mengetikkan huruf dari kata istilah yang akan dicari.

# <span id="page-52-0"></span>**4.3.4 Tampilan Hasil Pencarian**

# <span id="page-52-1"></span>**4.3.4.1 Tampilan Hasil Pencarian Jika Ditemukan**

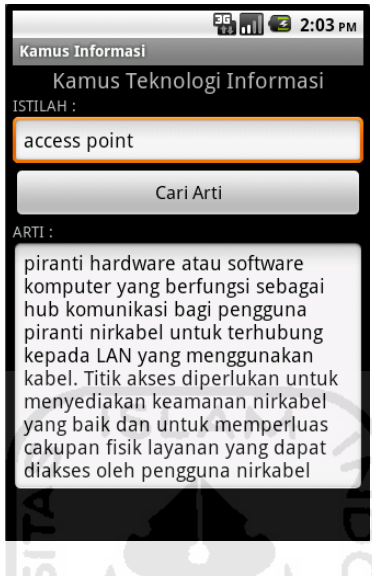

Gambar 4. 4 Tampilan Hasil Pencarian Ditemukan

<span id="page-52-3"></span>Gambar 4.4 merupakan gambar tampilan hasil pencarian apabila arti dari istilah yang dimasukkan oleh pengguna ditemukan oleh program Aplikasi Kamus Þ Teknologi Informasi.

# <span id="page-52-2"></span>**4.3.4.2 Tampilan Hasil Pencarian Jika Tidak Ditemukan**

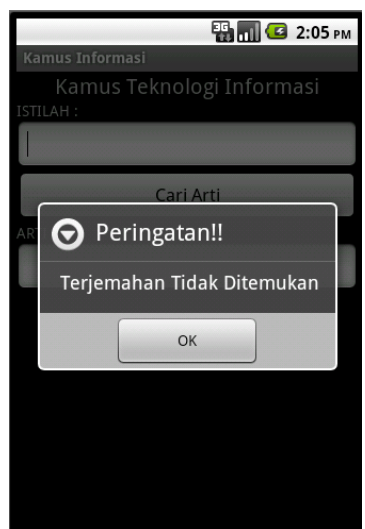

<span id="page-52-4"></span>Gambar 4. 5 Tampilan hasil pencarian tidak ditemukan

Gambar 4.5 merupakan gambar tampilan hasil pencarian apabila arti dari istilah yang dimasukkan oleh pengguna tidak ditemukan oleh program Aplikasi Kamus Teknologi Informasi.

# <span id="page-53-0"></span>**4.3.5 Halaman Bantuan**

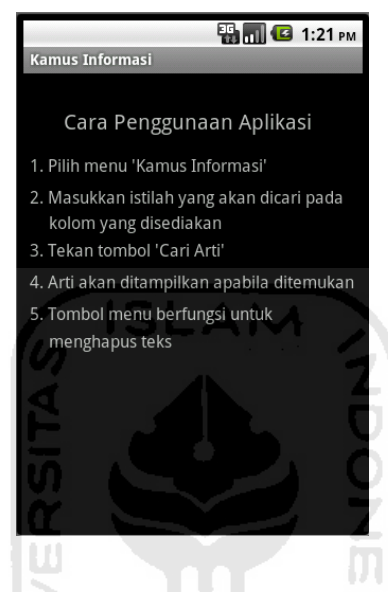

Gambar 4. 6 Halaman Bantuan

<span id="page-53-2"></span>Gambar 4.6 merupakan gambar halaman bantuan yang berisi cara penggunaan dari Aplikasi Kamus Teknologi Informasi.

# <span id="page-53-1"></span>**4.4 Pengujian Program**

Pengujian dilakukan dengan menjalankan program aplikasi pada ponsel yang berbasis android. Program aplikasi dijalankan pada ponsel Samsung Galaxy W I8150 yang memiliki spesifikasi memori RAM 512 MB, SD *Card* 8GB, *screen*  resolusi 480 x 800 pixels dan pada ponsel Samsung Galaxy SL I9003 yang memiliki spesifikasi memori RAM 478 MB, SD *Card* 8GB, *screen* resolusi 480 x 800 pixels. Tahapan menjalankan aplikasi adalah sebagai berikut :

1. Memilih ikon kamus informasi pada menu aplikasi seperti yang terlihat pada Gambar 4.7.

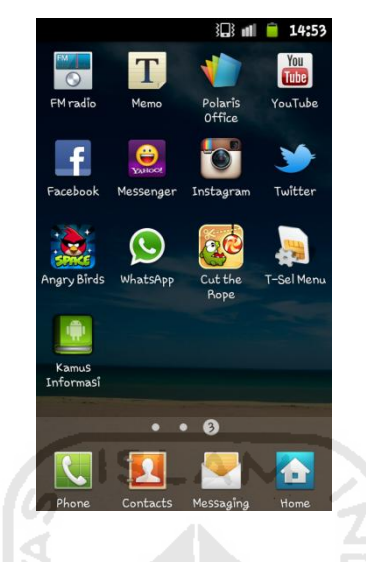

Gambar 4. 7 Pemilihan ikon menu kamus informasi

<span id="page-54-0"></span>2. Pilih kamus informasi pada menu utama untuk melakukan pencarian istilah seperti pada Gambar 4.8

<span id="page-54-1"></span>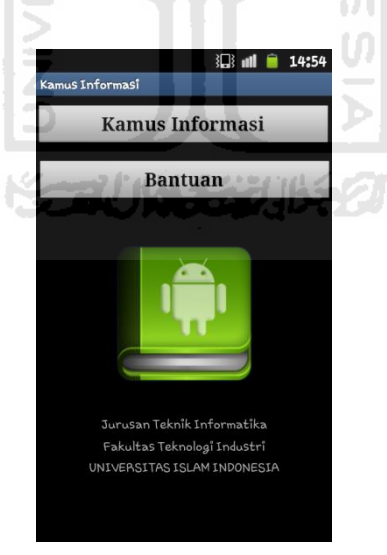

Gambar 4. 8 menu utama

3. Memasukkan istilah pada kolom yang telah disediakan seperti pada Gambar 4.9

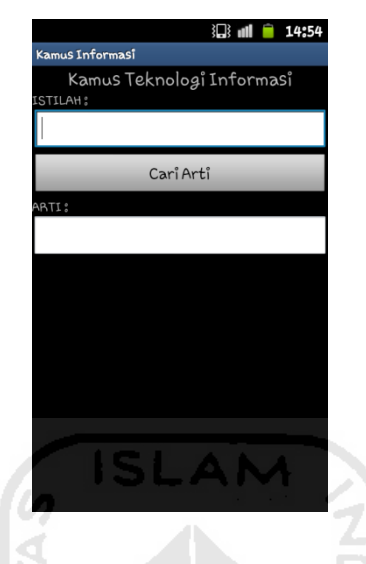

Gambar 4. 9 Kolom pengisian istilah

<span id="page-55-0"></span>4. Pilih kata yang dimaksudkan pada pilihan *autocomplete* seperti pada Gambar 4.10

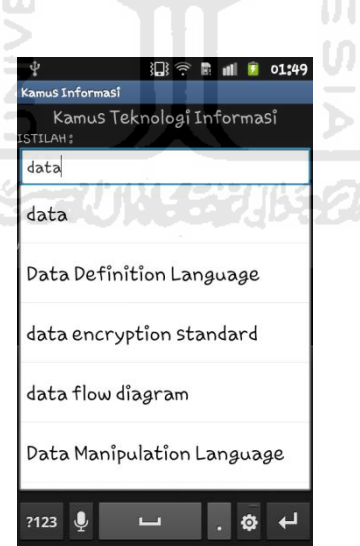

<span id="page-55-1"></span>Gambar 4. 10 Pilihan *autocomplete*

5. Arti ditemukan seperti terlihat pada Gambar 4.11

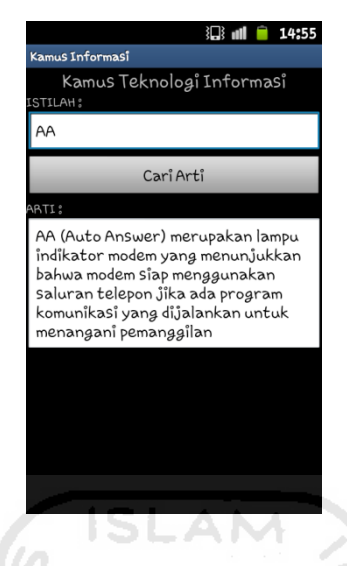

Gambar 4. 11 Arti ditemukan

<span id="page-56-0"></span>Pengujian program juga dibandingkan dengan program sejenis yang sudah ada yaitu kamusku dan kamuspro. Hasil perbandingan adalah sebagai berikut :

> W  $\sqrt{a}$

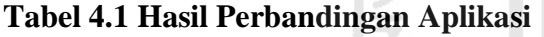

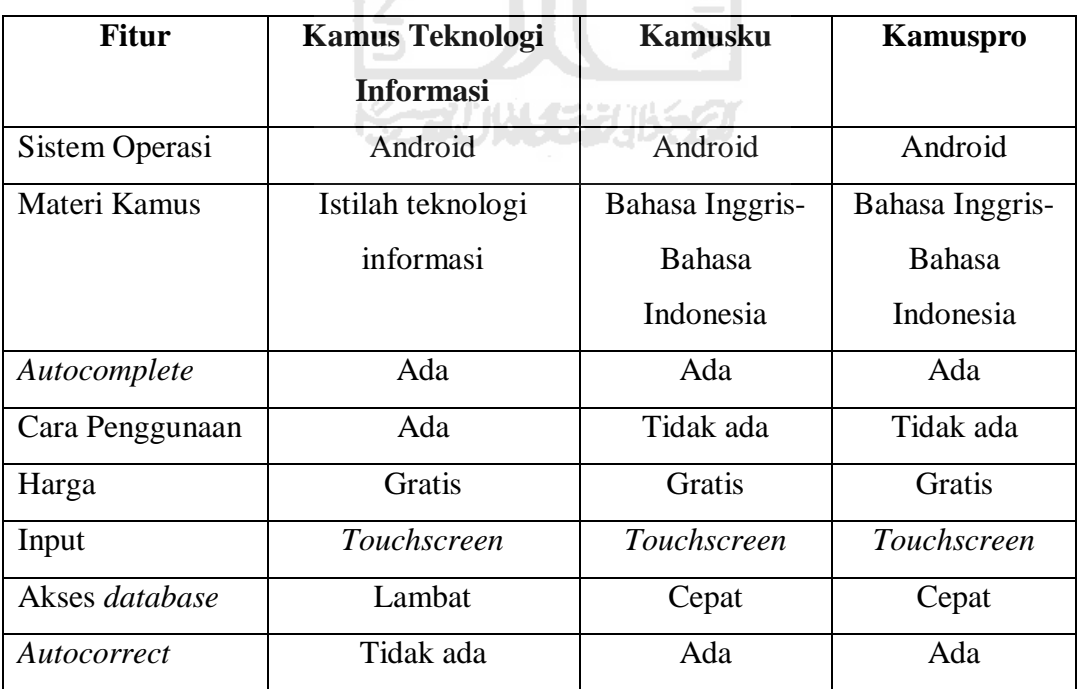

# <span id="page-57-0"></span>**4.5 Analisis Kesesuaian Dengan Landasan Teori**

Sesuai dengan landasan teori dalam urutan pembuatan aplikasi kamus teknologi informasi, analisis yang dilakukan terhadap teori pembuatan aplikasi yang dibangun sebagai berikut :

1. Tipe Ekstensi Aplikasi

Aplikasi yang dibangun menggunakan ekstensi *file* yang bertipe .apk. Memudahkan pengguna karena dijadikan *native application* dan dapat langsung diinstal pada *device* pengguna.

2. Jenis aplikasi

Jenis aplikasi yang dibuat berupa kamus digital yang berjalan pada *device* dengan sistem operasi Android.

3. Interaksi

Pengguna berinteraksi dengan objek-objek menggunakan interaksi *touchscreen* dan tombol menu pada *device.*

4. Metode pencarian

Metode pencarian yang digunakan dalam pencarian arti istilah pada aplikasi yang dibuat yaitu menggunakan metode pencarian berurutan atau *sequential searching*.

5. Jumlah kata

Pembuatan aplikasi kamus merujuk kepada buku acuan *Kamus Istilah Teknologi Informasi* karangan Fathul Wahid yang memuat lebih dari 1000 istilah. Pada aplikasi dimasukkan lebih dari 800 istilah.

# <span id="page-58-0"></span>**4.6 Analisis Kelebihan dan Kekurangan Program**

Dari hasil pengujian aplikasi didapat kelebihan dan kekurangan dari program aplikasi yang telah dibuat.

a. Kelebihan

Kelebihan dari aplikasi kamus yang telah dibuat adalah sebagai berikut :

1. Penggunaan aplikasi mudah dipahami

ď

- 2. Terdapat cara penggunaan aplikasi
- 3. Adanya *autocomplete* membantu pengguna dalam pencarian istilah sehingga pengguna tidak perlu menuliskan semua kata yang akan dicari
- b. Kekurangan

Kekurangan dari aplikasi kamus yang telah dibuat adalah sebagai berikut :

- 1 Dalam pembuatan database data kamus dimasukan dalam class.java sehingga dalam menjalankan aplikasi sistem menjadi berat karena data yang terlalu banyak.
- 2 Tidak adanya *autocorrect* ketika pengguna salah memasukkan istilah yang akan dicari. **KS-AU IN SEEDING**

# <span id="page-59-0"></span>**BAB V**

# **KESIMPULAN DAN SARAN**

#### <span id="page-59-1"></span>**5.1 Kesimpulan**

Berdasarkan hasil pengujian aplikasi maka dapat ditarik kesimpulansebagai berikut :

- 1. Aplikasi kamus teknologi informasi telah berhasil dikembangkan dan dapat dijalankan pada ponsel yang menggunakan sistem operasi android.
- 2. Aplikasi kamus teknologi informasi dapat memberikan kemudahan kepada pengguna untuk mencari informasi mengenai arti dari istilah teknologi informasi.
- 3. Dengan adanya fitur *autocomplete* pada aplikasi kamus teknologi informasi dapat meminimalkan kesalahan penulisan istilah yang ingin dicari oleh pengguna.

# <span id="page-59-2"></span>**5.2 Saran**

Berdasarkan kekurangan dan keterbatasan yang ada pada aplikasi kamus teknologi informasi pada ponsel berbasis android dapat disarankan sebagai berikut: I<del>e-A</del>uin (Abukazi

- 1. Dalam pengembangan sistem selanjutnya *database* dibuat secara terpisah sehingga dapat diimport ke dalam aplikasi yang akan mempercepat proses loading.
- 2. Dapat menggunakan *autocorrect* sehingga ada pemberitahuan ketika pengguna kurang tepat dalam memasukkan kata istilah.

# **DAFTAR PUSTAKA**

- <span id="page-60-0"></span>[ANOa11] *Application Fundamental,* diakses pada tanggal 25 April 2011 dari <http://developer.android.com/guide/topics/fundamentals.html>
- [ANOb11] *Pengertian Kamus,* diakses pada tanggal 25 April 2011 dari [http://repository.usu.ac.id/bitstream/123456789/29092/4/Chapter%](http://repository.usu.ac.id/bitstream/123456789/29092/4/Chapter%20II.pdf) [20II.pdf](http://repository.usu.ac.id/bitstream/123456789/29092/4/Chapter%20II.pdf)
- [ENT11] Entin, *Struktur Data dan Algoritma,* diakses 3 April 2012 dari [http://lecturer.eepis](https://docs.google.com/viewer?a=v&q=cache:LSrehaiq9t4J:lecturer.eepis-its.edu/~entin/Struktur%2520Data%2520%26%2520Algoritma/buku/Data%2520Structure%2520-%2520Bab%25208.pdf+bab+8+pencarian&hl=id&gl=id&pid=bl&srcid=ADGEESjXtK13kHixx8RhupDxoerchIUsk_VK-QXhZMC7bnjI5NL9TLa_2TFKdOcHaDImyImI5iuUHkf6RHheKV2wX84joskGuX-EQMtT0E4OOOfEQUtpJNhTRFpzAdwbO-xowt-kjhdP&sig=AHIEtbTJwADDziOtKot1ystZA04WOuna7Q)[its.edu/~entin/struktur\\_dan\\_algoritma/buku/datastructure-bab8.pdf](https://docs.google.com/viewer?a=v&q=cache:LSrehaiq9t4J:lecturer.eepis-its.edu/~entin/Struktur%2520Data%2520%26%2520Algoritma/buku/Data%2520Structure%2520-%2520Bab%25208.pdf+bab+8+pencarian&hl=id&gl=id&pid=bl&srcid=ADGEESjXtK13kHixx8RhupDxoerchIUsk_VK-QXhZMC7bnjI5NL9TLa_2TFKdOcHaDImyImI5iuUHkf6RHheKV2wX84joskGuX-EQMtT0E4OOOfEQUtpJNhTRFpzAdwbO-xowt-kjhdP&sig=AHIEtbTJwADDziOtKot1ystZA04WOuna7Q)
- [MUH10] Muhammad, 2010. *Aplikasi Pengingat Shalat dan Arah Kiblat Menggunakan GPS Berbasis Android,* ITB. Bandung.
- [MUL10] Mulyadi, ST, 2010. *Membuat Aplikasi Untuk Android.* Multimedia Center Publishing. Yogyakarta.
- [RIA10] Rian Satria, 2010. *Pengenalan Android,* diakses pada tanggal 25 April 2011 dari [http://10107166.blog.unikom.ac.id/pengenalan](http://10107166.blog.unikom.ac.id/pengenalan-android.no)[android.no](http://10107166.blog.unikom.ac.id/pengenalan-android.no) Ħ
- [RIN11] Munir Rinaldi, *algoritma dan pemrograman,* diakses 3 april 2012 dari [https://informatika.stei.itb.ac.id/rinaldi.munir/buku/alpro/pencarian](https://docs.google.com/viewer?a=v&q=cache:zxPpYvf0gZEJ:informatika.stei.itb.ac.id/~rinaldi.munir/Buku/Algoritma%2520dan%2520Pemrograman%2520II%2520(Edisi%25203)/Bab1-Pencarian.pdf+pencarian+adalah&hl=id&gl=id&pid=bl&srcid=ADGEEShAC4FVbYEsrS9kWhoapbHREBgW8PqcAweMTRCUf76H-ZeCyRhBBa8IYSKaRNX6uiPKtHrQfU_hs64AoF2tmP14BPGcCf5AQUUPHyQgndA5_hpmzauX6HgJ-QQfKLKH1yngpml5&sig=AHIEtbTfoJu8qy1jCzCBEjtdfH4YZnm0Kg) [.pdf](https://docs.google.com/viewer?a=v&q=cache:zxPpYvf0gZEJ:informatika.stei.itb.ac.id/~rinaldi.munir/Buku/Algoritma%2520dan%2520Pemrograman%2520II%2520(Edisi%25203)/Bab1-Pencarian.pdf+pencarian+adalah&hl=id&gl=id&pid=bl&srcid=ADGEEShAC4FVbYEsrS9kWhoapbHREBgW8PqcAweMTRCUf76H-ZeCyRhBBa8IYSKaRNX6uiPKtHrQfU_hs64AoF2tmP14BPGcCf5AQUUPHyQgndA5_hpmzauX6HgJ-QQfKLKH1yngpml5&sig=AHIEtbTfoJu8qy1jCzCBEjtdfH4YZnm0Kg)
- [STE10] Steward Elias, *Pengenalan sistem operasi android,* diakses 25 April 2011 dari [http://stewardelias.blogspot.com/2010/04/pengenalan-sistem](http://stewardelias.blogspot.com/2010/04/pengenalan-sistem-operasi-android.html)[operasi-android.html](http://stewardelias.blogspot.com/2010/04/pengenalan-sistem-operasi-android.html)

Wahid, Fathul, *Kamus Istilah Teknologi Informasi,* Penerbit Andi, Yogyakarta 2005